# Step 2: Radio parameters

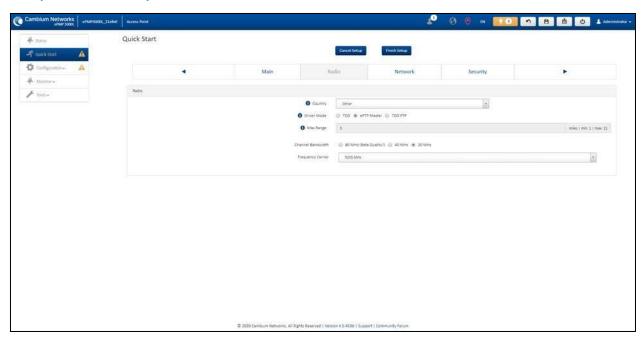

Figure 70: Radio parameters page

| Attribute                | Description                                                                                                    |
|--------------------------|----------------------------------------------------------------------------------------------------|
| Radio                    |                                                                                                    |
| Country                  | Defines the country code being used by the device. The country code of the Subscriber Module follows the country code of the associated AP unless it is an FCC SKU in which case the country code is the United States or Canada. Country code defines the regulatory rules in use for the device.                                                                                                    |
| Driver Mode              | TDD: The device is operating in point-to-multipoint (PMP) mode using TDD scheduling. The AP can GPS synchronize in this mode.                                                                                                    |
|                          | ePTP Master: The AP is operating as a Master in point-to-point mode. The AP does not support GPS Synchronization in this mode but can provide significantly lower latency than other modes. QoS (MIR and traffic priority) capability and Link Quality/Capacity indicators are not available in this mode.                                                                                                    |
|                          | <b>TDD PTP</b> : The AP is operating in point-to-point (PTP) mode using TDD scheduling. The AP can GPS synchronize in this mode.                                                                                                    |
| Downlink/Uplink<br>Ratio | The schedule of downlink traffic to uplink traffic on the radio link. The three options, 75/25, 50/50, and 30/70, allow the radio to operate in a fixed ratio on every frame. In other words, this ratio represents the amount of the total radio link's aggregate throughput that will be used for downlink resources, and the amount of the total radio link's aggregate throughput that will be used for uplink resources. |

| Attribute            | Description                                                                                                    |
|----------------------|----------------------------------------------------------------------------------------------------|
| Max Range            | This parameter represents the cell coverage radius. Subscriber Modules outside the configured radius will not be able to connect. It is recommended to configure Max Range to match the actual physical distance of the farthest subscriber.                             |
| Channel<br>Bandwidth | Configure the channel size used by the radio for RF transmission.                                                                                                    |
| Frequency Carrier    | Configure the frequency carrier for RF transmission. This list is dynamically adjusted to the regional restrictions based on the setting of the <b>Country</b> parameter. Ensure that a thorough spectrum analysis has been completed before configuring this parameter. |

# Step 3: Network parameters

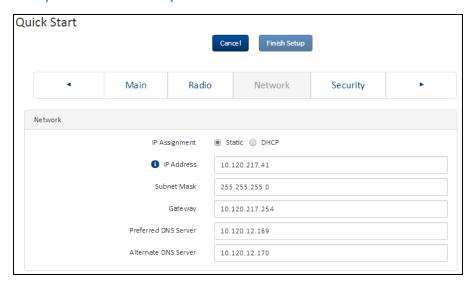

Figure 71: Network parameters page

| Attribute        | Description                                                                                                    |
|------------------|----------------------------------------------------------------------------------------------------|
| Network          |                                                                                                    |
| IP<br>Assignment | Static: Device management IP addressing is configured manually in fields IP Address, Subnet Mask, Gateway, Preferred DNS Server, and Alternate DNS Server.  DHCP: Device management IP addressing (IP address, Subnet Mask, Gateway, and DNS Server) is assigned via a network DHCP server, and parameters IP Address, Subnet Mask, Gateway, Preferred DNS Server, and Alternate DNS Server are not configurable. |
| IP Address       | Internet protocol (IP) address. This address is used by the family of Internet protocols to uniquely identify this unit on a network.  If IP Address Assignment is set to DHCP and the device is unable to retrieve IP address information via DHCP, the device management IP is set to fallback IP 192.168.0.1 (AP) or 192.168.0.2 (SM).                                                                         |

| Attribute               | Description                                                                                                    |
|-------------------------|----------------------------------------------------------------------------------------------------|
| Subnet Mask             | Defines the address range of the connected IP network. For example, if the IP Address is configured to 192.168.2.1 and Subnet Mask is configured to 255.255.255.0, the device will belong to subnet 192.168.2.X. |
| Gateway                 | Configure the IP address of the device on the current network that acts as a gateway. A gateway acts as an entrance and exit to packets from and to other networks.                                              |
| Preferred<br>DNS Server | Configure the primary IP address of the server used for DNS resolution.                                                                                                    |
| Alternate<br>DNS Server | Configure the secondary IP address of the server used for DNS resolution.                                                                                                    |

## Step 4: Security parameters

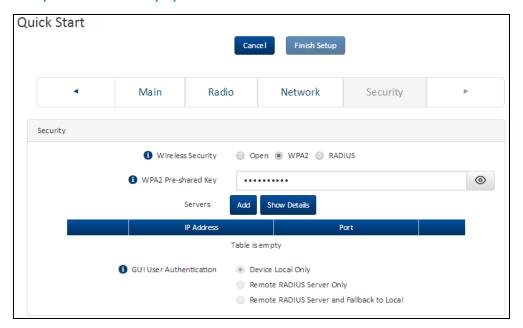

Figure 72: Security parameters page

| Attribute            | Description                                                                                                    |
|----------------------|----------------------------------------------------------------------------------------------------|
| Network              |                                                                                                    |
| Wireless<br>Security | <b>Open:</b> All Subscriber Module devices requesting network entry are allowed registration.                                                                                                    |
|                      | WPA2: The WPA2 mechanism provides AES radio link encryption and Subscriber Module network entry authentication. When enabled, the Subscriber Module must register using the Authentication Pre-shared Key configured on the AP and Subscriber Module. |
|                      | <b>RADIUS</b> : Enables Subscriber Module authentication via a pre-configured Radius server.                                                                                                    |

| Attribute               | Description                                                                                                    |
|-------------------------|----------------------------------------------------------------------------------------------------|
| WPA2 Pre-<br>shared Key | Configure this key on the AP, then configure the Subscriber Module with this key to complete the authentication configuration. This key must be between 8 to 128 symbols.                                                                                                    |
| Servers                 | Up to 3 RADIUS servers can be configured on the device with the following attributes:                                                                                                    |
|                         | IP Address: IP Address of the RADIUS server on the network.                                                                                                    |
|                         | Port: The RADIUS server port. The default is 1812.                                                                                                    |
|                         | Secret: Secret key that is used to communicate with the RADIUS server.                                                                                                    |
| GUI User                | This parameter applies to both the AP and its registered SMs.                                                                                                    |
| Authentication          | <b>Device Local Only:</b> The device GUI authentication is local to the device using one of the accounts configured under <b>Configuration &gt; System &gt; Account Management</b> .                                                                                                    |
|                         | <b>Remote RADIUS Server Only:</b> The device GUI authentication is performed using a RADIUS server.                                                                                                    |
|                         | Remote RADIUS Server and Fallback to Local: The device GUI authentication is performed using a RADIUS server. Upon failure of authentication through a RADIUS server, the authentication falls back to one of the local accounts configured under Configuration > System > Account Management. |

## Using the installation wizard - Subscriber Module

The ePMP device features a guided configuration mechanism for configuring key parameters for link operation.

This setup is accessed on the Installation page by clicking the Start Setup button.

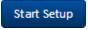

Click Finish Setup to commit the changes to the device.

### Step 1: Main system parameters

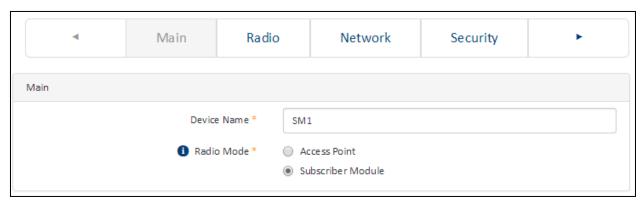

Figure 73: Main system parameters page

| Attribute      | Description                                                                                                    |
|----------------|----------------------------------------------------------------------------------------------------|
| Main           |                                                                                                    |
| Device<br>Name | The configured identifier used in an NMS such as cnMaestro                                                                                                    |
| Radio<br>Mode  | This parameter controls the function of the device - All ePMP devices are configured to operate as an <b>Access Point</b> (AP) or <b>a Subscriber Module</b> (SM). |

### Step 2: Radio parameters

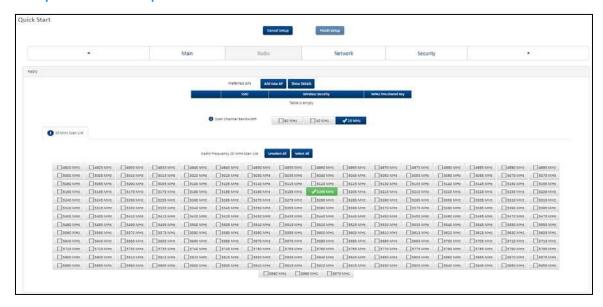

Figure 74: Radio parameters page

| Attribute               | Description                                                                                                    |  |
|-------------------------|----------------------------------------------------------------------------------------------------|--|
| Radio                   | Radio                                                                                                    |  |
| Preferred APs           | Preferred APs                                                                                                    |  |
| SSID                    | The <b>Preferred Access Points SSID</b> defines the AP SSID to which the Subscriber Module (SM) device attempts the registration.                                                                        |  |
| Wireless<br>Security    | <b>Open:</b> The SM device attempts the registration to preferred APs SSID with no security mechanism.                                                                                                   |  |
|                         | WPA2: The WPA2 mechanism provides AES radio link encryption and SM network entry authentication. When enabled, the SM must register using the Authentication Pre-shared Key configured on the AP and SM. |  |
| WPA2 Pre-<br>shared Key | The <b>Preferred Access Points WPA2 Pre-shared Key</b> must be configured on the SM device to match the pre-shared key configured on the Access Point for registration with WPA2 security.               |  |

| Attribute                       | Description                                                                                                    |
|---------------------------------|----------------------------------------------------------------------------------------------------|
| Scan Channel<br>Bandwidth       | Configure the channel size used by the radio for RF transmission.                                                                                                    |
| Radio<br>Frequency<br>Scan List | Configure the frequency carrier for RF transmission. This list is dynamically adjusted to the regional restrictions based on the setting of the <b>Country</b> parameter. Ensure that a thorough spectrum analysis is completed before configuring this parameter. |

# Step 3: Network parameters

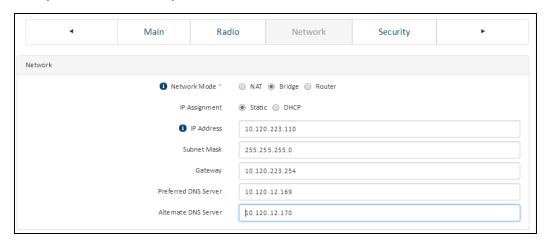

Figure 75: Network parameters page

| Attribute        | Description                                                                                                    |
|------------------|----------------------------------------------------------------------------------------------------|
| Network          |                                                                                                    |
| Network<br>Mode  | NAT: The SM acts as a router and packets are forwarded or filtered based on their IP header (source or destination).                                                                                                    |
|                  | <b>Bridge</b> : The SM acts as a switch and packets are forwarded or filtered based on their MAC destination address.                                                                                                    |
|                  | <b>Router</b> : The SM acts as a router and packets are forwarded or filtered based on their IP header (source or destination) using specific static routes and IP aliases configured by the operator.                                                |
| IP<br>Assignment | Static: Device management IP addressing is configured manually in fields IP Address, Subnet Mask, Gateway, Preferred DNS Server, and Alternate DNS Server.                                                                                            |
|                  | DHCP: Device management IP addressing (IP address, Subnet Mask, Gateway, and DNS Server) is assigned via a network DHCP server, and parameters IP Address, Subnet Mask, Gateway, Preferred DNS Server, and Alternate DNS Server are not configurable. |
| IP Address       | Internet protocol (IP) address. This address is used by the family of Internet protocols to uniquely identify this unit on a network.                                                                                                    |
|                  | If IP Address Assignment is set to DHCP and the device is unable to retrieve IP address information via DHCP, the device management IP is set to fallback IP 192.168.0.1 (AP) or 192.168.0.2 (SM).                                                    |

| Attribute               | Description                                                                                                    |
|-------------------------|----------------------------------------------------------------------------------------------------|
| Subnet Mask             | Defines the address range of the connected IP network. For example, if the IP Address is configured to 192.168.2.1 and Subnet Mask is configured to 255.255.255.0, the device belongs to subnet 192.168.2.X. |
| Gateway                 | Configure the IP address of the device on the current network that acts as a gateway. A gateway acts as an entrance and exit to packets from and to other networks.                                          |
| Preferred<br>DNS Server | Configure the primary IP address of the server used for DNS resolution.                                                                                                    |
| Alternate<br>DNS Server | Configure the secondary IP address of the server used for DNS resolution.                                                                                                    |

# Installation wizard step 4 – Security parameters

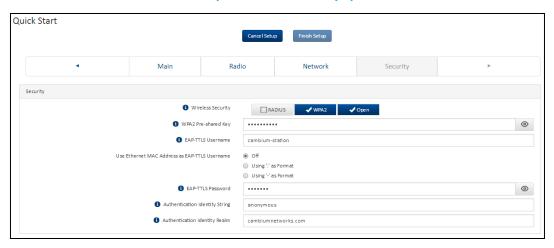

| Attribute                                           | Description                                                                                                    |
|-----------------------------------------------------|----------------------------------------------------------------------------------------------------|
| Network                                             |                                                                                                    |
| EAP-TTLS Username                                   | Configure the EAP-TTLS Username to match the credentials on the RADIUS server being used for the network.                                                             |
| Use Ethernet MAC<br>Address at EAP-TTLS<br>Username | The device MAC Address can be used as the EAP-TTLS Username in either ":" or "-" delimited format.                                                                    |
| EAP-TTLS Password                                   | Configure the EAP-TTLS Password to match the credentials on the RADIUS server being used for the network.                                                             |
| Authentication Identity<br>String                   | Configure this identity string to match the credentials on the RADIUS server being used for the network. The default value for this parameter is anonymous.           |
| Authentication Identity<br>Realm                    | Configure this identity string to match the credentials on the RADIUS server being used for the network. The default value for this parameter is cambiumnetworks.com. |

# Using the menu options

Use the menu navigation bar in the left panel to navigate to each web page. Some of the menu options are only displayed for specific system configurations. Refer the <u>Table 131</u> to locate information about using each web page.

Table 131 Menu options and web pages

| Main menu     | Menu option        | Web page information                                |
|---------------|--------------------|-----------------------------------------------------|
| Status        |                    | Status page                                         |
| Installation  |                    | Installation page                                   |
| Configuration |                    | Configuration menu                                  |
|               | Radio              | Configuration > Radio page                          |
|               | System             | Configuration > System page                         |
|               | Network            | Configuration > Network page                        |
|               | Security           | Configuration > Security page                       |
| Monitor       |                    | Monitor menu                                        |
|               | Performance        | Monitor > Performance page                          |
|               | System             | Monitor > System page                               |
|               | Wireless           | Monitor > Wireless page                             |
|               | Throughput Chart   | Monitor > Throughput Chart page                     |
|               | GPS                | Monitor > GPS page (Access Point mode)              |
|               | Network            | Monitor > Network page                              |
|               | System Log         | Monitor > System Log page                           |
| Tools         |                    | Tools menu                                          |
|               | Software Upgrade   | Tools > Software Upgrade page                       |
|               | Backup / Restore   | Tools > Backup/Restore page                         |
|               | License Management | Tools > License Management page (Access Point Mode) |
|               | Spectrum Analyzer  | Tools > Spectrum Analyzer page                      |
|               | eAlign             | Tools > eAlign page                                 |
|               | Wireless Link Test | Tools > Wireless Link Test page                     |
|               | Watchdog           | Tools > Watchdog page                               |
|               | Ping               | Tools > Ping page                                   |
|               | Traceroute         | Tools > Traceroute page                             |

### Status page

The status page describes the status information of the QoE device.

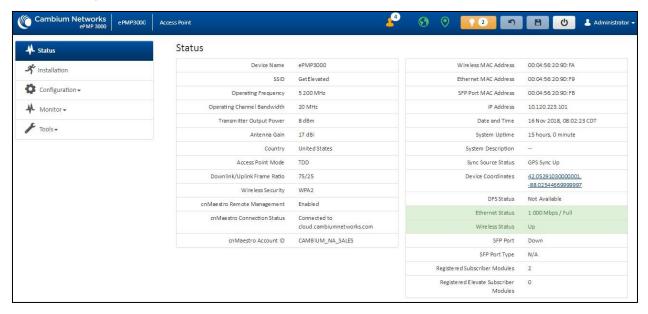

Figure 76: Status page

Table 132 Status page attributes

| Attribute                      | Description                                                                                                    |
|--------------------------------|----------------------------------------------------------------------------------------------------|
| Device Name                    | The configured device name of the AP, used for identifying the device in an NMS such as the Cambium Network Services Server (CNSS).                                                                                                    |
| SSID                           | The current configured name/SSID of the AP.                                                                                                    |
| Operating<br>Frequency         | The current frequency carrier used for radio transmission, based on the configuration of the <b>Frequency Carrier</b> parameter (in DFS regions, if radar has been detected, this field may display either <b>DFS Alternate Frequency Carrier 1</b> or <b>DFS Alternate Frequency Carrier 2</b> ). |
| Operating Channel<br>Bandwidth | The current channel bandwidth used for radio transmission, based on the configuration of the <b>Channel Bandwidth</b> parameter.                                                                                                    |
| Transmitter Output<br>Power    | The current operating transmit power of the AP.                                                                                                    |
| Antenna Gain                   | The configured gain of the external antenna.                                                                                                    |
| Country                        | The current configured country code, which has an effect on DFS operation and transmits power restrictions. Registered Subscriber Modules will inherit this country code when registration is complete (unless SM is locked to the US region).                                                     |

| Attribute                      | Description                                                                                                    |
|--------------------------------|----------------------------------------------------------------------------------------------------|
| Access Point Mode              | <b>TDD</b> : The Access Point is operating in point-to-multipoint (PMP) mode using TDD scheduling. The AP can GPS synchronize in this mode (except when in Flexible mode).                                                                                                    |
|                                | ePTP Master: The Access Point is operating as a Master in point-to-point mode. The AP does not support GPS Synchronization in this mode but can provide significantly lower latency than other modes. QoS (MIR and traffic priority) capability and Link Quality/Capacity indicators are not available in this mode.                    |
|                                | <b>PTP</b> : The Access Point is operating in point-to-point (PTP) mode using TDD scheduling. The AP can GPS synchronize in this mode (except when in Flexible mode).                                                                                                    |
| Downlink/Uplink<br>Frame Ratio | The current configured schedule of downlink traffic to uplink traffic on the radio link. In other words, this ratio represents the amount of the total radio link's aggregate throughput that will be used for downlink resources and the amount of the total radio link's aggregate throughput that will be used for uplink resources. |
| Wireless Security              | Currently configured authentication type used for radio link encryption as well as SM authentication.                                                                                                    |
| cnMaestro Remote<br>Management | Indicates whether the device is currently configured to be managed by the Cambium cloud management system - cnMaestro™.                                                                                                    |
| cnMaestro<br>Connection Status | The current management status of the device concerning the Cambium Cloud Server. When Enabled under Configuration > System, the device will be managed by the Cambium Remote Management System, which allows all Cambium devices to be managed from the Cambium Cloud Server.                                                           |
| cnMaestro Account ID           | The ID that the device is currently using to be managed by the Cambium Cloud Server.                                                                                                    |
| Wireless MAC<br>Address        | The MAC address of the device wireless interface.                                                                                                    |
| Ethernet MAC<br>Address        | The MAC address of the device Ethernet (LAN) interface.                                                                                                    |
| SFP Port MAC<br>Address        | The MAC address of the device SFP interface.                                                                                                    |
| IP Address                     | The currently configured device IP address (LAN) is used for management access.                                                                                                    |
| IPv6 Link Local<br>Address     | A link-local address is required for the IPv6-enabled interface (applications may rely on the link-local address even when there is no IPv6 routing). The IPv6 link-local address is comparable to the auto-configured IPv4 address 169.254.0.0/16.                                                                                     |
| IPv6 Address                   | The IPv6 address for device management.                                                                                                    |
| Date and Time                  | The current date and time on the device, subject to the configuration of the parameter <b>Time Zone</b> .                                                                                                    |
| System Uptime                  | The total uptime of the radio since the last reset.                                                                                                    |

| Attribute                                | Description                                                                                                    |
|------------------------------------------|----------------------------------------------------------------------------------------------------|
| System Description                       | The current configured system description.                                                                                                    |
| Sync Source Status                       | Displays the current status of sync timing for the AP.                                                                                                    |
| Device Coordinates                       | The current configured Latitude and Longitude coordinates in decimal format.                                                                                                    |
| DFS Status                               | N/A: DFS operation is not required for the region configured in parameter Country Code.                                                                                                    |
|                                          | Channel Availability Check: Before transmitting, the device must check the configured Frequency Carrier for radar pulses for 60 seconds). If no radar pulses are detected, the device transitions to state In-Service Monitoring.             |
|                                          | In-Service Monitoring: Radio is transmitting and receiving normally while monitoring for radar pulses that require a channel move.                                                                                                    |
|                                          | Radar Signal Detected: The receiver has detected a valid radar pulse and is carrying out detect-and-avoid mechanisms (moving to an alternate channel).                                                                                        |
|                                          | In-Service Monitoring at Alternative Channel: The radio has detected a radar pulse and has moved the operation to a frequency configured in DFS Alternative Frequency Carrier 1 or DFS Alternative Frequency Carrier 2.                       |
|                                          | System Not In Service due to DFS: The radio has detected a radar pulse and has failed channel availability checks on all alternative frequencies. The non-occupancy time for the radio frequencies in which radar was detected is 30 minutes. |
| Ethernet Status                          | <b>Up</b> : The Ethernet (LAN) interface is functioning properly. This also displays the current port speed and duplex mode to which the Ethernet port has auto negotiated to or configured.                                                  |
|                                          | <b>Down</b> : The Ethernet (LAN) interface is either disconnected or has encountered an error and is not servicing traffic.                                                                                                    |
| Wireless Status                          | Up: The radio (WAN) interface is functioning properly                                                                                                    |
|                                          | <b>Down</b> : The radio (WAN) interface has encountered an error and is not servicing traffic.                                                                                                    |
| SFP Port                                 | Displays the current port speed and duplex mode to which the SFP port has auto-negotiated or displays the current port speed and duplex mode that have been configured manually.                                                              |
| SFP Port Type                            | Displays the type of SFP module connected to the device.                                                                                                    |
| Registered<br>Subscriber Modules         | The total number of SMs currently registered to the AP.                                                                                                    |
| Registered Elevate<br>Subscriber Modules | The total number of ePMP Elevate (third-party software solution) subscribers registered to the AP.                                                                                                    |

# Installation page

For more information on the installation page, refer to <u>Using the installation wizard - Access Point</u> and <u>Using the installation wizard - Subscriber Module</u> sections.

### Configuration menu

Use the Configuration menu to access all applicable device configuration parameters.

Configuration > Radio page

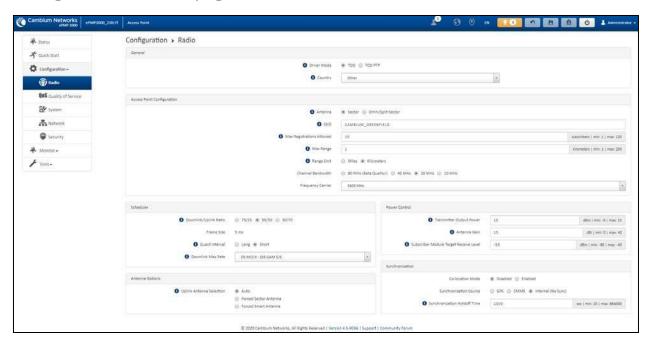

Figure 77: Configuration > Radio page (AP mode)

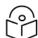

#### Note

The **Trial Configuration** allows you to try a configuration change without applying the configuration.

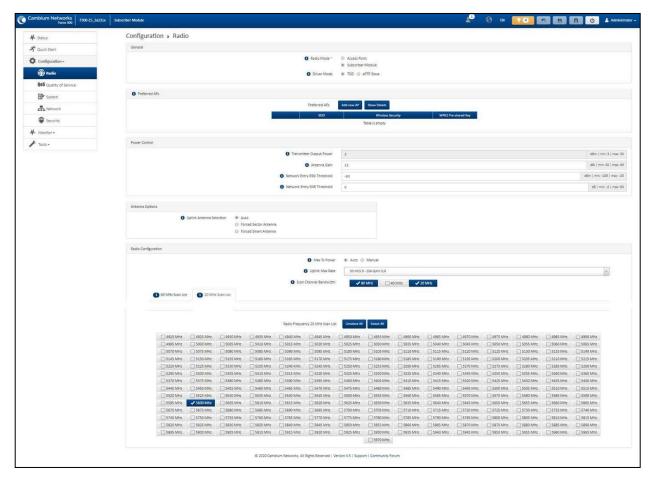

Figure 78: Configuration > Radio page (SM mode)

Table 133 Configuration > Radio page attributes

| Attribute   | Description                                                                                                    |
|-------------|----------------------------------------------------------------------------------------------------|
| General     |                                                                                                    |
| Driver Mode | <b>TDD</b> : The device is operating in Point-to-Multipoint (PMP) mode using TDD scheduling. The AP can GPS synchronize in this mode.                                                                                                    |
|             | ePTP Slave: The SM is operating as a Slave in point-to-point mode. The AP and the system do not support GPS Synchronization in this mode but can provide significantly lower latency than other modes. QoS (MIR and traffic priority) capability and Link Quality/Capacity indicators are not available in this mode. |
|             | <b>TDD PTP</b> : The Access Point is operating in point-to-point (PTP) mode using TDD scheduling. The AP can GPS synchronize in this mode.                                                                                                    |
| Radio Mode  | Access Point: The unit controls the point-to-point link and its maintenance. On startup, the Access Point transmits until a link with the Subscriber Module is made.                                                                                                    |
|             | Subscriber Module: The unit listens for its peer and only transmits when the peer has been identified.                                                                                                    |

| Attribute                                              | Description                                                                                                    |
|--------------------------------------------------------|----------------------------------------------------------------------------------------------------|
| Backward<br>Compatibility                              | <b>Enabled</b> : 802.11n ePMP subscribers can register to the AP (requires subscriber software upgrade).                                                                                                    |
| (Access Point<br>Mode)                                 | <b>Disabled</b> : 802.11n ePMP subscribers are not able to register to the AP.                                                                                                    |
| Country<br>(Access Point<br>Mode)                      | Defines the country code being used by the device. The country code of the Subscriber Module follows the country code of the associated Access Point unless it is an FCC SKU in which case the country code is the United States or Canada. Country code defines the regulatory rules in use for the device. |
| Range Unit (Access Point Mode)                         | Units of measurement on the device are displayed in either miles (m) or kilometers (km).                                                                                                    |
| Access Point Confi                                     | guration (AP mode)                                                                                                    |
| Antenna                                                | Sector: Panel, 90° or Dual-Horn, 60°                                                                                                    |
| (Access Point Mode)                                    | Omni: KP-5QSOMNI-13                                                                                                    |
| SSID<br>(Access Point<br>Mode)                         | SSID is a unique identifier for a wireless LAN which is specified in the AP's beacon. (AP mode). SSID must be the same at both ends and different from the site name.                                                                                                    |
| Max Registrations<br>Allowed<br>(Access Point<br>Mode) | Based on sector/network planning and subscriber service level implementations, this parameter allows setting the maximum number of subscribers that are allowed to register/gain network entry. The maximum number of subscribers allowed for each channel bandwidth is as follows:                          |
|                                                        | • 20/40 MHz: 120 subscribers                                                                                                    |
|                                                        | • 10 MHz: 60 subscribers                                                                                                    |
|                                                        | • 5 MHz: 30 subscribers                                                                                                    |
|                                                        | The maximum registrations allowed depending on the channel bandwidth of the current operating frequency which can be the primary <b>Frequency Carrier</b> or one of the alternate Frequency Carriers.                                                                                                    |
|                                                        | For DFS regions, the maximum number of subscribers is based on the channel bandwidth of the current operating channel. That is Frequency Carrier, Alternate Frequency Carrier 1, or Alternate Frequency Carrier 2.                                                                                           |
|                                                        | The number of elevate devices that are allowed to register is specified by the applied license.                                                                                                    |
| Max Range<br>(Access Point<br>Mode)                    | This parameter represents the cell coverage radius. Subscriber Modules outside the configured radius will not be able to connect. It is recommended to configure Max Range to match the actual physical distance of the farthest subscriber.                                                                 |

| Attribute              | Description                                                                                                    |  |
|------------------------|----------------------------------------------------------------------------------------------------|--|
| Channel<br>Bandwidth   | Configure the channel size used by the radio for RF transmission.                                                                                                    |  |
| (Access Point Mode)    |                                                                                                    |  |
| Frequency Carrier      | Configure the frequency carrier for RF transmission. This list is dynamically adjusted to the regional restrictions based on the setting of the <b>Country</b>                                 |  |
| (Access Point<br>Mode) | parameter. Ensure that a thorough spectrum analysis has been completed before configuring this parameter.                                                                                      |  |
| Frequency Reuse        | The <b>Frequency Reuse</b> parameter allows operators to define which APs are colocated (or within radio range) with other APs. This definition results in an                                  |  |
| (Access Point<br>Mode) | automatic radio network modification such that self-interference is reduced amongst the co-located sectors.                                                                                    |  |
|                        | A network in which two frequencies <b>F1</b> and <b>F2</b> are reused throughout the installation is shown in Figure 78.                                                                       |  |
|                        | Note that CMM3 and CMM4 devices cannot be used as synchronization sources for ePMP 3000, the parameter setting suggestions below serve as a guideline for mixed 802.11n and 802.11ac networks. |  |
|                        |                                                                                                    |  |
|                        | Figure 79: Frequency reuse installation                                                                                                    |  |
|                        | The set of APs to configure the <b>Frequency Reuse</b> option is dependent on the GPS synchronization sources in the whole network, CMM3, CMM4, CMM5, or GPS.                                  |  |
|                        | 0B0BThe GPS sync source is the same on all APs or is a combination of "GPS", "CMM4", "CMM5"                                                                                                    |  |
|                        | In this configuration the GPS synchronization source in the whole network is one of the following:                                                                                             |  |
|                        | • GPS                                                                                                    |  |
|                        | • CMM4                                                                                                    |  |

| Attribute     | Description                                                                                                    |
|---------------|----------------------------------------------------------------------------------------------------|
|               | • CMM5                                                                                                    |
|               | The rules in selecting the APs to enable the <b>Frequency Reuse</b> in this installation are:                                                                                                    |
|               | Only ONE of the APs on the same tower configured with the same frequency must be configured with the <b>Frequency Reuse Mode</b> parameter set to <b>Back Sector</b> ; the other AP must be configured with <b>Frequency Reuse</b> set to <b>Front Sector</b> .                  |
|               | Also, APs on different towers facing each other with overlapped coverage must be configured with <b>Frequency Reuse</b> set to <b>Back Sector</b> .                                                                                                    |
|               | 1B1BThe GPS sync source is a mixture of all types ("CMM3", "CMM4", "CMM5" or "GPS")                                                                                                    |
|               | In this configuration the GPS sync source in the whole network is one of the following:                                                                                                    |
|               | (CMM3 and GPS) or                                                                                                    |
|               | (CMM3 and CMM4 / CMM5) or                                                                                                    |
|               | (CMM3 and CMM4 / CMM5 and GPS)                                                                                                    |
|               | The rules in selecting the APs to configure Frequency Reuse to Frequency Reuse to Front Sector or Back Sector in a mixture of sync sources installations are:                                                                                                    |
|               | Only ONE of the APs on the same tower configured with the same frequency must have <b>Frequency Reuse</b> set to <b>Back Sector</b> if the sync source of both APs is the same or the sync is a combination of GPS and CMM4 / CMM5; the other AP has the <b>Front Sector</b> ON. |
|               | For the APs on different towers facing each other with overlapped coverage:                                                                                                    |
|               | If both APs have the same sync source, then only ONE of them must have the Back Sector ON; the other AP shall have the Front Sector ON.                                                                                                    |
|               | <ul> <li>If one AP has GPS as sync source and the other one has CMM4 / CMM5 then<br/>only ONE of them must have Back Sector ON; the other AP shall have Front<br/>Sector ON.</li> </ul>                                                                                          |
|               | If one AP has GPS or CMM4 / CMM5 as sync source and the other one has CMM3.                                                                                                    |
|               | If the AP with CMM3 sync source has Back Sector ON, then the other AP (with GPS or CMM4 / CMM5 sync source) must have the Back Sector ON.                                                                                                    |
|               | <ul> <li>If the AP with CMM3 sync source has Frequency Reuse set to Off, then the<br/>other AP (with GPS or CMM4 CMM5 sync source) must have Frequency<br/>Reuse set to OFF.</li> </ul>                                                                                          |
| Power Control | 1                                                                                                    |

| Attribute                                           | Description                                                                                                    |
|-----------------------------------------------------|----------------------------------------------------------------------------------------------------|
| Transmitter Output Power (Access Point Mode)        | <b>Transmitter Output Power</b> is the total transmit power of the device. The device has four transmit chains and total transmit power sums the power from all chains. This does not include antenna gain. Transmitter Output Power may be limited by regulatory rules for the country in use.                                                                                      |
| Antenna Gain                                        | The total gain of the antenna in use by the device.                                                                                                    |
| Subscriber<br>Module Target<br>Receive Level        | Defines the desired received power level at the AP from the registered Subscriber Module. APs use this parameter to control the transmission power of the Subscriber Module to reduce system self-interference.                                                                                                    |
| (Access Point Mode)                                 |                                                                                                    |
| Network Entry<br>RSSI Threshold                     | This defines the Downlink RSSI threshold below which a Subscriber Module will not register to an Access Point.                                                                                                    |
| (Subscriber<br>Module Mode)                         |                                                                                                    |
| Network Entry<br>SNR Threshold                      | This defines the Downlink Signal-to-Noise-Ratio (SNR) threshold below which the Subscriber Module will not register to an Access Point.                                                                                                    |
| (Subscriber<br>Module Mode)                         |                                                                                                    |
| Synchronization (A                                  | P mode)                                                                                                    |
| Co-location Mode                                    | Disabled: The ePMP device can synchronize only with other ePMP APs.                                                                                                    |
| (Access Point<br>Mode)                              | Enabled: The ePMP device can be configured to synchronize with PMP 100 or PMP 450 series of radios in addition to other ePMP APs. Please refer to the ePMP and PMP 100 Co-location and Migration Recommendations Guide for guidance on synchronizing ePMP and PMP 100. Verify that frame size (ms) is configured equally across the co-located installations.                        |
| Synchronization<br>Source<br>(Access Point<br>Mode) | <b>GPS</b> : Synchronization timing is received via the AP's connected GPS antenna. Colocated or in-range APs receiving synchronization via GPS or CMM transmits and receive at the same time, thereby reducing self-interference.                                                                                                    |
|                                                     | CMM5: Synchronization timing is received via the AP's Ethernet port via a connected Cambium Cluster Management Module 5 (CMM5). Co-located or inrange APs receiving synchronization via GPS or CMM will transmit and receive at the same time, thereby reducing self-interference. For more information on CMM configuration, refer to the PMP Synchronization Solutions User Guide. |
|                                                     | If a CMM is being used, verify that the cables from the CMM to the network switch are at most 30 ft (shielded) or 10 ft (unshielded) and that the network switch is not PoE (802.3af).                                                                                                    |
|                                                     | Internal: Synchronization timing is generated by the AP and the timing is not based on GPS pulses.                                                                                                    |

| Attribute                                                 | Description                                                                                                    |  |
|-----------------------------------------------------------|----------------------------------------------------------------------------------------------------|--|
|                                                           | APs using synchronization source of <b>Internal</b> does not transmit and receive in sync with other co-located or in-range APs, which introduces self-interference into the system.                                                                                                    |  |
| Synchronization<br>Holdoff Time<br>(Access Point<br>Mode) | The Synchronization Holdoff Time is designed to gracefully handle fluctuations/losses in the GPS synchronization signaling. After the AP has received a reliable synchronization pulse for at least 60 seconds, if there is a loss of synchronization signal, the Synchronization Holdoff timer is started. During the holdoff interval, all SM registrations are maintained. If a valid GPS synchronization pulse is regained during the holdoff interval, then the AP continues to operate normally. If a valid synchronization pulse is not regained from the GPS source during the holdoff interval, then the AP ceases radio transmission. The default is 30 seconds. |  |
| Preferred Access P                                        | Points (SM mode)                                                                                                    |  |
| Preferred Access<br>Points list                           | The <b>Preferred Access Points List</b> is comprised of a list of up to 16 Access Point devices to which the SM device sequentially attempts registration. For each AP configured, if authentication is required, enter the <b>Wireless Security</b> type and <b>WPA2 Pre-shared Key</b> associated with the configured <b>SSID</b> .                                                                                                    |  |
| (Subscriber<br>Module Mode)                               |                                                                                                    |  |
| Scheduler (AP mod                                         | ie)                                                                                                    |  |
| Downlink/Uplink<br>Ratio<br>(Access Point<br>Mode)        | The schedule of downlink traffic to uplink traffic on the radio link. The three options, <b>75/25</b> , <b>50/50</b> , and <b>30/70</b> , allow the radio to operate in a fixed ratio on every frame. In other words, this ratio represents the amount of the total radio link's aggregate throughput that is used for downlink resources, and the amount of the total radio link's aggregate throughput that is used for uplink resources.                                                                                                    |  |
| Guard interval<br>(Access Point<br>Mode)                  | The purpose of the guard interval is to introduce immunity to propagation delays, echoes, and reflections, to which digital data is normally very sensitive.  Longer guard periods allow more distant echoes to be tolerated. However, longer guard intervals reduce channel efficiency.                                                                                                    |  |
| Downlink Max<br>Rate<br>(AP mode)                         | Specifies the maximum downlink MCS value that the Rate Adapt algorithm will choose for Radio 1. If an installation is exhibiting packet loss due to downlink interference, modifying <b>Downlink Max Rate</b> to limit the device's maximum MCS rate may result in more reliable packet delivery. This is especially true in installations among changing and unpredictable interference.                                                                                                    |  |
|                                                           | Note  This setting is not available if the AP is set to ePTP Master mode.                                                                                                    |  |
| Radio Configuration                                       |                                                                                                    |  |
| Maximum Tx<br>Power<br>(SM mode)                          | <b>Auto</b> : The AP can control, using ATPC (Automatic Transmit Power Control), the TX power of the SM up to the maximum capability of the SM's transmitter (based on regulatory limits).                                                                                                    |  |
| (Sim mode)                                                | Manual: The AP can control the TX power of the SM up to the value configured in the Transmitter Power field.                                                                                                    |  |

| Attribute                                                | Description                                                                                                    |
|----------------------------------------------------------|----------------------------------------------------------------------------------------------------|
| Transmitter<br>Output Power<br>(SM mode)                 | The total transmit power of the radio interface. The device has four transmit chains for each channel and total transmit power sums the power from all chains. This does not include antenna gain. Transmitter output power may be limited by regulatory rules for the country in use.                                                                                                    |
| Uplink Maximum<br>Rate<br>(SM mode)                      | Specifies the maximum uplink MCS value that the Rate Adapt algorithm chooses for Radio 1. If an installation is exhibiting packet loss due to uplink interference, modifying Uplink Max Rate to limit the device's maximum MCS rate may result in more reliable packet delivery. This is especially true in installations among changing and unpredictable interference.  Note  This setting is not available if the SM is set to ePTP Slave mode.                           |
| Scan Channel<br>Bandwidth<br>(Subscriber<br>Module Mode) | The selected scan channel bandwidths are scanned by the SM. Any combination may be selected.  When bandwidth is selected, a tab for the bandwidth appears and a listing of all available channels is presented once the tab for the bandwidth is selected. Each bandwidth tab may contain a number on the left side. This number defines how many channels have been selected for that bandwidth.  If no channels are selected for bandwidth, then all channels are scanned. |

#### Configuration > Quality of Service (QoS)

#### The AP Quality of Service (QoS) page

The ePMP platform supports three QoS priority levels (not available in ePTP Master mode) using air fairness, priority-based starvation avoidance scheduling algorithm.

Ordering of traffic amongst the priority levels is based on a percentage of total link throughput. In other words, all priorities receive some throughput so that low priority traffic is not starved from the transmission. In effect, the greatest amount of throughput is guaranteed to the VOIP priority level, then High, then Low.

| Priority Level   | ePMP Traffic Priority Label                             |
|------------------|---------------------------------------------------------|
| Highest Priority | VOIP (only utilized when VOIP Enable is set to Enabled) |
| Medium Priority  | High                                                    |
| Lowest Priority  | Low                                                     |

By default, all traffic passed over the air interface is a low priority. The AP's Quality of Service page may be utilized to map traffic to certain priority levels using QoS classification rules. The rules included in the table are enforced starting with the first row of the table.

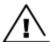

#### Warning

Each additional traffic classification rule increases device CPU utilization. Careful network traffic planning is required to efficiently use the device processor.

The ePMP platform also supports radio data rate-limiting (Maximum Information Rate, or MIR) based on the configuration of the MIR table. Operators may add up to 16 MIR profiles on the AP, each with unique limits for uplink and downlink data rates. The SM field **MIR Profile Setting** is used to configure the appropriate MIR profile for limiting the SM's data rate.

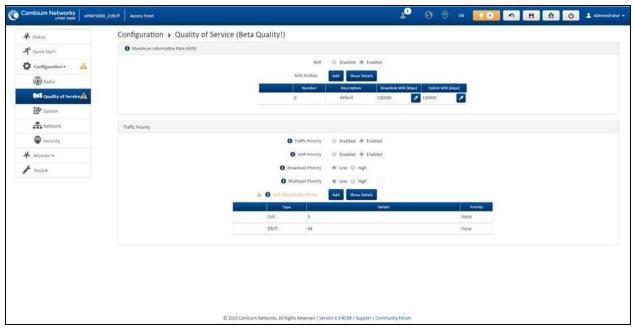

Figure 80: Configuration > AP Quality of Service page

Table 134 AP Radio Configuration attributes

| Attribute           | Description                                                                                                    |  |  |
|---------------------|----------------------------------------------------------------------------------------------------|--|--|
| Maximum Inform      | Maximum Information Rate (MIR)                                                                                                    |  |  |
| MIR                 | <b>Disabled:</b> When disabled, RF transmission is only limited by the capacity of the link (and any active QoS classification rules).                                                                                       |  |  |
|                     | <b>Enabled:</b> When enabled, all downlink and uplink traffic is limited based on the profiles configured in the MIR table.                                                                                                  |  |  |
| MIR Profiles        | The MIR (Maximum Information Rate) table is comprised of up to sixteen profiles which, after configured, may be set on the SM to employ a certain service level or data rate.                                                |  |  |
| Number              | Assign a profile number to each row in the AP MIR table. This profile number is then set on each SM to limit data transfer rates based on the operator's configuration of the MIR table and its profiles.                    |  |  |
| Description         | Assign a logical description for each service level. For example, a tiered service-level provider may deploy service levels "Gold", "Silver" and "Bronze" or "20 Mbps", "10 Mbps" and "5 Mbps" to offer a clear description. |  |  |
| Downlink MIR (kbps) | Specify the downlink rate at which the AP is allowed to transmit for this configured profile.                                                                                                    |  |  |

| Attribute                      | Description                                                                                                    |  |  |
|--------------------------------|----------------------------------------------------------------------------------------------------|--|--|
| Uplink MIR<br>(kbps)           | Specify the uplink rate at which the AP is allowed to transmit for this configured profile.                                                                                                    |  |  |
| Traffic Priority               |                                                                                                    |  |  |
| Traffic Priority               | <b>Disabled</b> : No traffic prioritization is performed. All traffic is treated with equal priority (low priority).                                                                                                    |  |  |
|                                | <b>Enabled:</b> Traffic prioritization is enabled, and specific types of traffic can be prioritized using the fields below.                                                                                                    |  |  |
| VoIP Priority                  | Enabled: When enabled, two entries are automatically added to the first and second rows of the QoS Classification Rules table, one with Rule Type CoS (5) and one with Rule Type DSCP (46). The addition of these rules ensures that VoIP traffic passed over the radio downlink is given the highest priority. The CoS and DSCP values may be modified to accommodate non-standard VoIP equipment. |  |  |
|                                | <b>Disabled</b> : When disabled, VoIP traffic is scheduled normally along with all other user data.                                                                                                    |  |  |
| Broadcast<br>Priority          | <b>Low Priority</b> : All broadcast traffic sent over the downlink is prioritized as low priority and is delivered to the SM after scheduled high priority and VoIP traffic.                                                                                                    |  |  |
|                                | <b>High Priority</b> : All broadcast traffic sent over the downlink is prioritized as a high priority and is scheduled for delivery to SMs before low priority traffic but after VoIP traffic.                                                                                                    |  |  |
| Multicast<br>Priority          | Low Priority: All multicast traffic sent over the downlink is prioritized as low priority and will be delivered to the SM after scheduled high priority and VoIP traffic.                                                                                                    |  |  |
|                                | <b>High Priority</b> : All multicast traffic sent over the downlink is prioritized as a high priority and is scheduled for delivery to SMs before low priority traffic but after VoIP traffic.                                                                                                    |  |  |
| QoS<br>Classification<br>Rules | The QoS Classification Rules table contains all of the rules enforced by the device when passing traffic over the radio downlink. Traffic passed through the device is matched against each rule in the table; when a match is made the traffic is sent ove the radio link using the priority defined in <b>Traffic Priority</b> column.                                                            |  |  |
| Туре                           | <b>CoS</b> : Class of Service; traffic prioritization is based on the 3-bit header present in the 802.1Q VLAN-tagged Ethernet frame header in the packet entering the AP's Ethernet port.                                                                                                    |  |  |
|                                | <b>VLAN ID:</b> traffic prioritization is based on the VLAN ID of the packet entering the AP's Ethernet port.                                                                                                    |  |  |
|                                | <b>EtherType:</b> traffic prioritization is based on the two-octet Ethertype field in the Ethernet frame entering the AP's Ethernet port. The Ethertype is used to identify the protocol of the data in the payload of the Ethernet frame.                                                                                                    |  |  |
|                                | <b>IP:</b> traffic prioritization is based on the source and (or) destination IP address of the packet entering the AP's Ethernet port. A subnet mask may be included to define a range of IP addresses to match.                                                                                                    |  |  |

| Attribute | Description                                                                                                    |  |
|-----------|----------------------------------------------------------------------------------------------------|--|
|           | MAC: traffic prioritization is based on the source and (or) destination MAC address of the packet entering the AP's Ethernet port. A mask may be included to define a range of MAC addresses to match. The mask is made up of a hex representation of a series of 1s to start the mask and 0s that end the mask. A 1 may not follow a 0. Thus FF:FF:FF:FF:00:00 is allowed, but FF:00:FF:FF:FF:FF is not. The MAC address is combined with the mask to define the range of allowed MAC addresses. |  |
| Details   | Represents the details of the Class of Service (CoS) present in the packet entering the AP's Ethernet port.                                                                                                    |  |
| Priority  | Represents the QoS classification rule priority.                                                                                                    |  |

#### The SM Quality of Service page

The ePMP platform supports three QoS priority levels (not available in ePTP Master mode) using air fairness, priority-based starvation avoidance scheduling algorithm.

Ordering of traffic amongst the priority levels is based on a percentage of total link throughput. In other words, all priorities receive some throughput so that low priority traffic is not starved from the transmission. In effect, the greatest amount of throughput is guaranteed to the VOIP priority level, then High, then Low.

| Priority Level   | ePMP Traffic Priority Label                             |
|------------------|---------------------------------------------------------|
| Highest Priority | VOIP (only utilized when VOIP Enable is set to Enabled) |
| Medium Priority  | High                                                    |
| Lowest Priority  | Low                                                     |

By default, all traffic passed over the air interface is a low priority. The SM's QoS page may be utilized to map traffic to certain priority levels using QoS classification rules. The rules included in the table are enforced starting with the first row of the table.

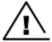

#### Warning

Each additional traffic classification rule increases device CPU utilization. Careful network traffic planning is required to efficiently use the device processor.

The ePMP platform also supports radio data rate-limiting (Maximum Information Rate (MIR)) based on the configuration of the MIR table. Operators may add up to 16 MIR profiles on the AP, each with unique limits for uplink and downlink data rates. The SM field **MIR Profile Setting** is used to configure the appropriate MIR profile for limiting the SM's data rate.

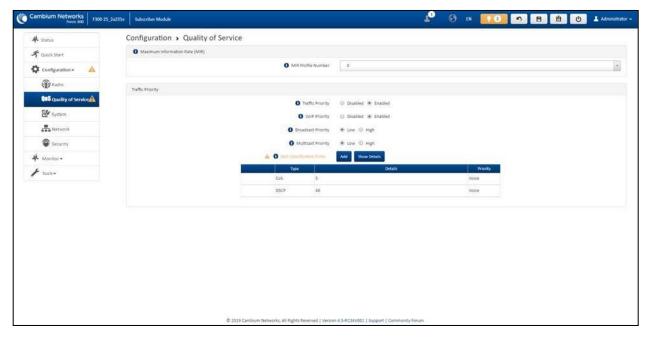

Figure 81: Configuration > SM Quality of Service page

Table 135 SM QoS attributes

| Attribute             | Description                                                                                                    |  |  |
|-----------------------|----------------------------------------------------------------------------------------------------|--|--|
| Maximum Infor         | Maximum Information Rate (MIR)                                                                                                    |  |  |
| MIR Profile<br>Number | Configure the desired MIR (Maximum Information Rate) profile for SM operation. This profile must be configured on the AP else the default profile (0) is used.                                                                                                    |  |  |
| Traffic Priority      | <b>Enabled</b> : The QoS Classification Rules table is editable and is utilized by the device to classify traffic.                                                                                                    |  |  |
|                       | <b>Disabled</b> : The QoS Classification Rules table is greyed out and all traffic is sent at one priority level.                                                                                                    |  |  |
| VoIP Priority         | Enabled: When enabled, two entries are automatically added to the first and second rows of the QoS Classification Rules table, one with Rule Type CoS (5) and one with Rule Type DSCP (46). The addition of these rules ensures that VoIP traffic passed over the radio downlink is given the highest priority. The CoS and DSCP values may be modified to accommodate non-standard VoIP equipment. |  |  |
| Broadcast<br>Priority | <b>Low Priority</b> : All Broadcast traffic sent over the uplink is prioritized as low priority and is delivered to the AP after scheduled high priority and VoIP traffic.                                                                                                    |  |  |
|                       | <b>High Priority</b> : All Broadcast traffic sent over the uplink is prioritized as a high priority and is scheduled for delivery to the AP before low priority traffic but after VoIP traffic.                                                                                                    |  |  |
| Multicast<br>Priority | Low Priority: All Multicast traffic sent over the uplink is prioritized as low priority and is delivered to the AP after scheduled high priority and VoIP traffic.                                                                                                    |  |  |
|                       | <b>High Priority</b> : All Multicast traffic sent over the uplink is prioritized as a high priority and is scheduled for delivery to the AP before low priority traffic but after VoIP traffic.                                                                                                    |  |  |

| Attribute                        | Description                                                                                                    |  |  |
|----------------------------------|----------------------------------------------------------------------------------------------------|--|--|
| Subscriber<br>Module<br>Priority | Normal: SM gives priority to the packets as defined in the rules which can be Low, High, or VoIP. Normal priority allows data to be added to the appropriate High, Low, and VoIP queues based on the QoS rules. This is the default setting. If no rule is defined for a packet, then the packet priority is Low.                                                                                                    |  |  |
|                                  | <b>High</b> : SM places all data other than VoIP in the <b>High</b> queue. It is given higher priority than SMs configured with <b>Low</b> and <b>Normal</b> when there is contention for bandwidth under the AP.                                                                                                    |  |  |
|                                  | <b>Low</b> : <b>Low</b> priority places all data that is not VoIP in the <b>Low</b> priority queue. It will be given lower priority than SMs configured with <b>High</b> when there is contention for bandwidth under the same AP.                                                                                                    |  |  |
|                                  | <b>VoIP</b> queue is the highest priority queue followed by the <b>High</b> queue and then by the <b>Low</b> queue. Higher priority queues have preference over lower priority queues, but does not suffer them.                                                                                                    |  |  |
| QoS<br>Classification<br>Rules   | The QoS Classification Rules table contains all of the rules enforced by the device when passing traffic over the radio downlink. Traffic passed through the device is matched against each rule in the table; when a match is made the traffic is sent over the radio link using the priority defined in column <b>Traffic Priority</b> .                                                                                                    |  |  |
| Туре                             | <b>DSCP</b> : Differentiated Services Code Point; traffic prioritization is based on the 6-bit differentiated services field in the IP header present in the packet entering the Ethernet port.                                                                                                    |  |  |
|                                  | <b>CoS</b> : Class of Service; traffic prioritization is based on the 3-bit header present in the 802.1Q VLAN-tagged Ethernet frame header in the packet entering the SM's Ethernet port.                                                                                                    |  |  |
|                                  | <b>VLAN ID:</b> Traffic prioritization is based on the VLAN ID of the packet entering the SM's Ethernet port.                                                                                                    |  |  |
|                                  | <b>EtherType:</b> Traffic prioritization is based on a 2 octet Ethertype field in the Ethernet frame entering the SM's Ethernet port. The Ethertype is used to identify the protocol of the data in the payload of the Ethernet frame.                                                                                                    |  |  |
|                                  | IP: Traffic prioritization is based on the source and/or destination IP addresses of the packet entering the SM's Ethernet port. A subnet mask may be included to define a range of IP addresses to match.                                                                                                    |  |  |
|                                  | MAC: Traffic prioritization is based on the source and/or destination MAC addresses of the packet entering the SM's Ethernet port. A mask may be included to define a range of MAC addresses to match. The mask is made up of a hex representation of a series of 1s to start the mask and 0s that end the mask. A 1 may not follow a 0. Thus, FF:FF:FF:FF:00:00 is allowed, but FF:00:FF:FF:FF:FF is not. The MAC address is combined with the mask to define the range of allowed MAC addresses. |  |  |
| Details                          | The Rule Details column is used to further configure each classification rule specified in column Rule Type.                                                                                                    |  |  |
| Priority                         | <b>High</b> : Traffic entering the SM's Ethernet port is prioritized as <b>high priority</b> for sending over the radio link (traffic will be sent after VOIP-classified traffic but before Low-classified traffic).                                                                                                    |  |  |

| Attribute | Description                                                                                                    |  |
|-----------|----------------------------------------------------------------------------------------------------|--|
|           | Low: Traffic entering the SM's Ethernet port is prioritized as low priority for sending over the radio link (traffic will be sent after VOIP-classified and High-classified traffic is sent). |  |

#### Configuration > System page

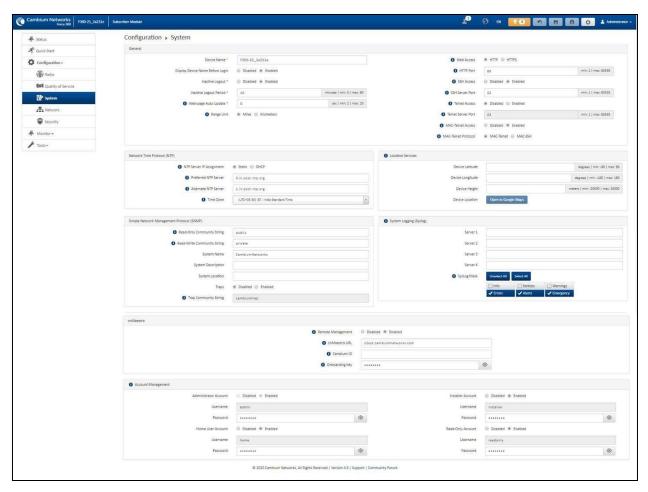

Figure 82: Configuration > System page parameters

Table 136 Configuration > System page attributes

| Attribute                              | Description                                                                                                    |
|----------------------------------------|----------------------------------------------------------------------------------------------------|
| General                                |                                                                                                    |
| Device Name                            | The configured identifier is used in an NMS such as cnMaestro.                                                                                                    |
| Display Device<br>Name Before<br>Login | Disabled: For security, the configured Device Name is hidden on the device login screen.  Enabled: The configured Device Name is displayed upper-left on the device login screen. |

| Attribute                   | Description                                                                                                    |  |  |
|-----------------------------|----------------------------------------------------------------------------------------------------|--|--|
| Inactive Logout             | Disabled: The device does not automatically log out users after a period of inactivity.                                                                                                    |  |  |
|                             | <b>Enabled</b> : After the period configured in the <b>Inactive Logout Period</b> has elapsed, the device automatically log out the user.                                                                                                    |  |  |
| Inactive Logout<br>Period   | Represents the amount of time for which a user remains logged in. After this period has elapsed, the user automatically logged out.                                                                                                    |  |  |
| Web-page<br>Auto Update     | Configure the interval for which the device retrieves system statistics for display on the management interface. For example, if this setting is configured to 5 seconds, the statistics and status parameters displayed on the management interface is refreshed every 5 seconds (default). |  |  |
|                             | <b>Webpage Auto Update</b> is a session-only configuration change. It is updated with the <i>Enter</i> key and is not savable when using the <b>Save</b> button.                                                                                                    |  |  |
| Range Unit                  | Units of measurement on the device are displayed in either miles (m) or kilometers (km).                                                                                                    |  |  |
| Web Access                  | HTTP: The device's web management interface is accessed via HTTP.                                                                                                    |  |  |
|                             | <b>HTTPS:</b> The device's web management interface may only be accessed via secure HTTPS.                                                                                                    |  |  |
| HTTP Port                   | This specifies the TCP/UDP port to be used with HTTP or HTTPS. The default value for HTTP is 80 and HTTPS is 443.                                                                                                    |  |  |
| SSH Access                  | Disabled: Access to the device through SSH is not possible.                                                                                                    |  |  |
|                             | <b>Enabled:</b> Cambium Networks engineers can access the device through SSH which enables them to log in to the radio and troubleshoot. <b>SSH Access</b> is <b>Enabled</b> by default.                                                                                                    |  |  |
| Telnet Access               | Disabled: Command Line Interface access via Telnet is not allowed                                                                                                    |  |  |
|                             | Enabled: Command Line Interface access via Telnet is allowed                                                                                                    |  |  |
| Network Time Pr             | rotocol (NTP)                                                                                                    |  |  |
| NTP Server IP<br>Assignment | <b>Static</b> : The device retrieves NTP time data from the servers configured in fields NTP Server IP Address.                                                                                                    |  |  |
|                             | <b>DHCP</b> : The device retrieves NTP time data from the server IP issued via a network DHCP server.                                                                                                    |  |  |
| Preferred NTP<br>Server     | Configure the primary NTP server IP addresses from which the device retrieves time and date information.                                                                                                    |  |  |
| Alternate NTP<br>Server     | Configure alternate or secondary NTP server IP addresses from which the device retrieves time and date information.                                                                                                    |  |  |
| Time Zone                   | The Time Zone option may be used to offset the received NTP time to match the operator's local time zone.                                                                                                    |  |  |
| Location Service            | s                                                                                                    |  |  |

| Attribute                         | Description                                                                                                    |  |  |
|-----------------------------------|----------------------------------------------------------------------------------------------------|--|--|
| On-board GPS<br>Latitude          | GPS-retrieved Latitude information for the device in decimal format.                                                                                                    |  |  |
| On-board GPS<br>Longitude         | GPS-retrieved Longitude information for the device in decimal format.                                                                                                    |  |  |
| On-board GPS<br>Height            | GPS-retrieved height information for the device in meters.                                                                                                    |  |  |
| Use GPS<br>Coordinates            | Click <b>Update</b> to retrieve device location and height information via the connected GPS source.                                                                                                    |  |  |
| Device<br>Latitude                | Configure Latitude information for the device in decimal format.                                                                                                    |  |  |
| Device<br>Longitude               | Configure Longitude information for the device in decimal format.                                                                                                    |  |  |
| Device Height                     | Configure height above sea level for the device in meters.                                                                                                    |  |  |
| Device<br>Location                | Hyperlink to display the device location in Google Maps                                                                                                    |  |  |
| Open in Google Maps               |                                                                                                    |  |  |
| Simple Network                    | Management Protocol (SNMP)                                                                                                    |  |  |
| Read-Only<br>Community<br>String  | Specify a control string that can allow a Network Management Station (NMS) to read SNMP information. No spaces are allowed in this string. This password will never authenticate an SNMP user or an NMS to read/write access. |  |  |
|                                   | The <b>Read-only Community String</b> value is clear text and is readable by a packet monitor.                                                                                                    |  |  |
| Read-Write<br>Community<br>String | Specify a control string that can allow a Network Management Station (NMS) to access SNMP information. No spaces are allowed in this string.                                                                                  |  |  |
| System Name                       | Specify a string to associate with the physical module. This parameter can be polled by the NMS. Special characters are supported.                                                                                            |  |  |
| System<br>Description             | Specify a description string to associate with the physical module. This parameter can be polled by the NMS. Special characters are supported.                                                                                |  |  |
| System<br>Location                | Specify a description string to associate with the physical location. This parameter can be polled by the NMS. Special characters are supported.                                                                              |  |  |
| Traps                             | Disabled: SNMP traps for system events are not sent from the device.                                                                                                    |  |  |
|                                   | Enabled: SNMP traps for system events are sent to the servers configured in table Trap Servers.                                                                                                    |  |  |

| Attribute                   | Description                                                                                                    |                                                                                                    |  |
|-----------------------------|----------------------------------------------------------------------------------------------------|----------------------------------------------------------------------------------------------------|--|
| Trap<br>Community<br>String | Configure an SNMP Trap Community String which is processed by the servers configured in <b>Trap Servers</b> . This string is used by the trap server to decide whether or not to process the traps incoming from the device (i.e. for traps to successfully be received by the trap server, the community string must match). |                                                                                                    |  |
| System Logging              | g (Syslog)                                                                                                    |                                                                                                    |  |
| Server 1-4                  | Specify up                                                                                                    | to four Syslog servers to which the device sends Syslog messages.                                                                                                    |  |
| Syslog Mask                 | Configure the levels of Syslog messages which the devices send to the servers configured in parameters <b>Server 1-4</b> .                                                                                                    |                                                                                                    |  |
|                             | 1                                                                                                    | Caution                                                                                                    |  |
|                             | 7                                                                                                    | Choose only the Syslog levels for the appropriate installation. Excessive logging can cause the device log file to fill and starts overwriting the previous entries. |  |
| cnMaestro                   |                                                                                                    |                                                                                                    |  |
| Remote<br>Management        | When <b>Enabled</b> , the device is managed by cnMaestro - the Cambium Networks Remote Management System, allows all Cambium Networks devices to be managed in the cloud.                                                                                                    |                                                                                                    |  |
| cnMaestro URL               | Configure the URL of cnMaestro. The default value is <a href="https://cloud.cambiumnetworks.com">https://cloud.cambiumnetworks.com</a> .                                                                                                    |                                                                                                    |  |
| Cambium ID                  | Configure the Cambium ID that the device uses for onboarding on to cnMaestro.                                                                                                    |                                                                                                    |  |
| Onboarding<br>Key           | Configure the password/key associated with the <b>Cambium-ID</b> that the device uses for onboarding on to cnMaestro.                                                                                                    |                                                                                                    |  |
| Account Manage              | ement                                                                                                    |                                                                                                    |  |
| Administrator               | The Admini                                                                                                    | strator account has full read and write permissions for the device.                                                                                                  |  |
| Account                     | <b>Disabled</b> : The disabled user is not granted access to the device management interface. The administrator user level cannot be disabled.                                                                                                    |                                                                                                    |  |
|                             | Enabled: The user is granted access to the device management interface.                                                                                                    |                                                                                                    |  |
| Username                    | The userna                                                                                                    | me associated with the administrator account is used upon device login.                                                                                              |  |
| Password                    | Configure a custom password to secure the device. Only the <b>Administrator</b> account can override this password. The password character display may be toggled using the visibility icon                                                                                                    |                                                                                                    |  |
| Installer<br>Account        |                                                                                                    | er account has permissions to read and write parameters applicable to unit and monitoring.                                                                           |  |
|                             | <b>Disabled</b> : T interface.                                                                                                    | he disabled user is not granted access to the device management                                                                                                    |  |
|                             | Enabled: Ti                                                                                                    | ne user is granted access to the device management interface.                                                                                                    |  |

| Attribute            | Description                                                                                                    |  |
|----------------------|----------------------------------------------------------------------------------------------------|--|
| Username             | The username associated with the installer account used upon device login.                                                                                                    |  |
| Password             | Configure a custom password to secure the device. Only the <b>Administrator</b> account can override this password. The password character display may be toggled using the visibility icon  |  |
| Home User<br>Account | The Home User account has permission to access pertinent information for support purposes.                                                                                                   |  |
|                      | <b>Disabled</b> : The disabled user is not granted access to the device management interface.                                                                                                |  |
|                      | Enabled: The user is granted access to the device management interface.                                                                                                    |  |
| Username             | The username associated with the home user account is used upon device login.                                                                                                    |  |
| Password             | Configure a custom password to secure the device. Only the <b>Administrator</b> account can override this password. The password character display may be toggled using the visibility icon. |  |
| Read-Only            | The Read-Only account has permission to view only the Monitor page.                                                                                                    |  |
| Account              | <b>Disabled</b> : The disabled user is not granted access to the device management interface.                                                                                                |  |
|                      | Enabled: The user is granted access to the device management interface.                                                                                                    |  |
| Username             | The username associated with the read-only account used upon device login.                                                                                                    |  |
| Password             | Configure a custom password to secure the device. Only the <b>Administrator</b> account can override this password. The password character display may be toggled using the visibility icon. |  |

#### Configuration > Network page

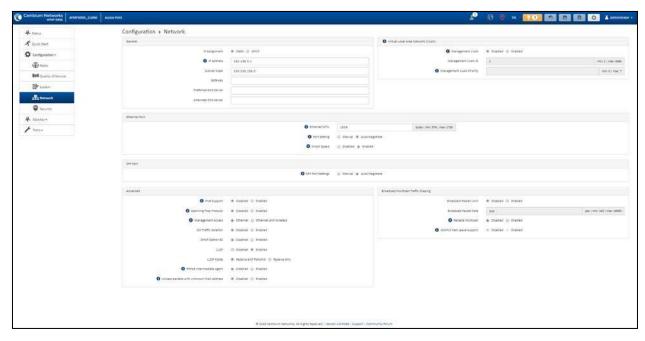

Figure 83: Configuration > Network page (AP mode)

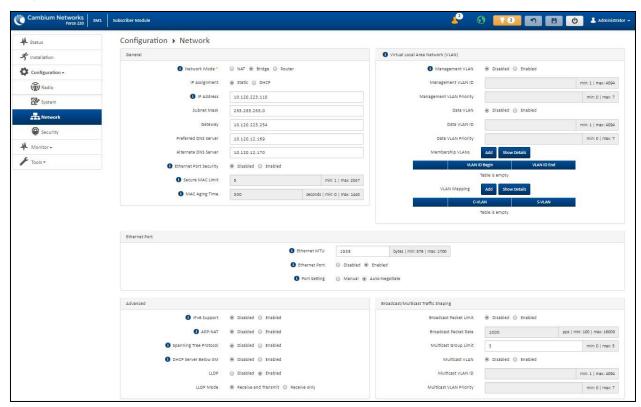

· Admi A Status Configuration > Network 3 Quick Start 10.1.1.254 Configuration Wireless IP Assignment ● Statit ◎ DHCP Subnet Mask 255.255.255.0 (P) Radio O DHCP Server ● Disabled ⊕ Enabled Wireless IP Address 192 168 0 4 QoS Quality of Service Wireless Subnet Mask 255.255.255.0 DHCP Start IP 10.1.1.1 ip ( min: 10.1.1.1 lp | max: 10.1.1.254 Wireless Gateway O DHCP End IP 10.1.1.10 Preferred DNS Server Preferred DHCP DNS Server Security Alternate DNS Server nate DHCP DNS Server ● Ethernet Port Security ● Disabled ⊕ Enabled Secure MAC Limit
 s IP Assignment Static # DHCP min: 1 | max: 4094 VLAN ID min: 1 | max: 4094 Ethernet MTU 1538 bytes | min: 576 | max: 1700 1 Port Setting Manual Auto-Negotiate ● UPnP IGD ● Disabled ⊕ Enabled NAT PMP (PCP) 
 Disabled 
 Enabled Point-to-Point Protocol over Ethernet (PPPoE) ● PPPoE ● Disabled ● Enabled ● IPv6 Support ● Disabled ⊕ Enabled Service Name temp Access Concentrator Cambium DHCP Option 66 Disabled Enabled Password • bytes | min: 576 | max: 1492 MTU Size 1492 LLDP Mode 

® Receive and Transmit 
© Receive only Keep Alive Time 10 min: 0 | max: 180 De-Militarized Zone (DMZ) Connection Attempts 5 min: 0 | max: 15 DMZ @ Disabled @ Enabled Allow ICMP to DMZ Disabled Enabled © 2020 Cambium Networks, All Rights Reserved | Version 4.5 | Support | Community Forum

Figure 84: Configuration > Network page (SM mode, Bridge Network mode)

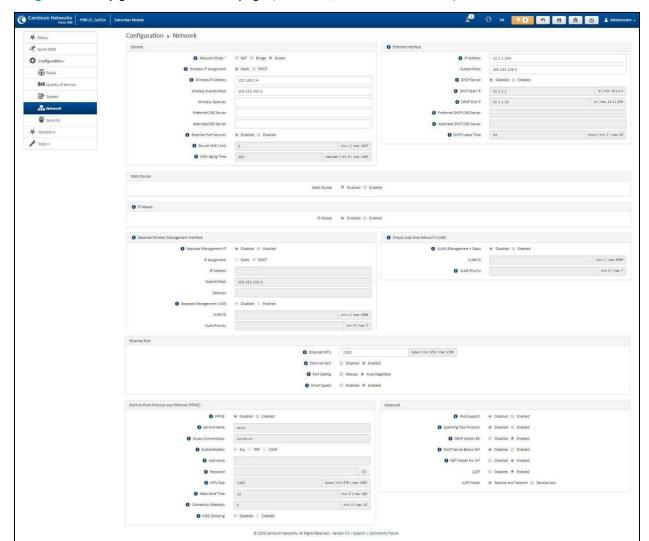

Figure 85: Configuration > Network page (SM mode, NAT Network mode)

Figure 86: Configuration > Network page (SM mode, Router mode)

Table 137 Configuration > Network page attributes

| Attribute    | Description                                                                                                    |  |
|--------------|----------------------------------------------------------------------------------------------------|--|
| General      |                                                                                                    |  |
| Network Mode | NAT: The SM acts as a router and packets are forwarded or filtered based on their IP header (source or destination).                                                                                   |  |
|              | <b>Bridge</b> : The SM acts as a switch and packets are forwarded or filtered based on their MAC destination address.                                                                                  |  |
|              | <b>Router</b> : The SM acts as a router and packets are forwarded or filtered based on their IP header (source or destination) using specific static routes and IP aliases configured by the operator. |  |

| Attribute                                               | Description                                                                                                    |
|---------------------------------------------------------|----------------------------------------------------------------------------------------------------|
| IP Assignment                                           | Static: Device management IP addressing is configured manually in fields IP Address, Subnet Mask, Gateway, Preferred DNS Server, and Alternate DNS Server.                                                                                                    |
|                                                         | DHCP: Device management IP addressing (IP address, Subnet Mask, Gateway, and DNS Server) is assigned via a network DHCP server, and parameters IP Address, Subnet Mask, Gateway, Preferred DNS Server, and Alternate DNS Server are not configurable.                                                                                                    |
| Wireless IP Assignment (NAT mode,                       | Static: Wireless IP address is configured manually in fields Wireless IP Address, Wireless IP Subnet Mask, Wireless Gateway IP Address, Preferred DNS IP Address, and Alternate DNS IP Address.                                                                                                    |
| Router mode)                                            | DHCP: Device management IP addressing (Wireless IP address, Wireless Subnet mask, Wireless Gateway, and DNS server) is assigned via a network DHCP server.                                                                                                    |
| IP Address Wireless IP                                  | Internet protocol (IP) address. This address is used by the family of Internet protocols to uniquely identify this unit on a network.                                                                                                    |
| Address (NAT mode, Router mode)                         | If IP Address Assignment is set to DHCP and the device is unable to retrieve IP address information via DHCP, the device management IP is set to fallback IP 192.168.0.1 (Access Point) or 192.168.0.2 (Subscriber Module).                                                                                                    |
| Subnet Mask Wireless IP Address (NAT mode, Router mode) | Defines the address range of the connected IP network. For example, if Device IP Address (LAN) is configured to 192.168.2.1 and IP Subnet Mask (LAN) is configured to 255.255.255.0, the device will belong to subnet 192.168.2.X.                                                                                                    |
| Gateway Wireless Gateway (NAT mode, Router mode)        | Configure the IP address of the device on the current network that acts as a gateway. A gateway acts as an entrance and exit to packets from and to other networks.                                                                                                    |
| Preferred DNS<br>Server                                 | Configure the primary IP address of the server used for DNS resolution.                                                                                                    |
| Alternate DNS<br>Server                                 | Configure the secondary IP address of the server used for DNS resolution.                                                                                                    |
| IPv6 Assignment                                         | IPv6 Assignment specifies how the IPv6 address is obtained.  Static: Device management IP addressing is configured manually in fields IPv6                                                                                                    |
|                                                         | Address and IPv6 Gateway.  DHCPv6: Device management IP addressing (IP address and gateway) is assigned via a network DHCP server, and parameters IPv6 Address and IPv6 Gateway are unused. If the DHCPv6 server is not available previous static IPv6 address will be used as a fallback IPv6 address. If no previous static IPv6 address is available, no IPv6 address will be assigned. DHCPv6 will occur over the wireless interface by default. |
| IPv6 Address                                            | Internet protocol version 6 (IPv6) address. This address is used by the family of Internet protocols to uniquely identify this unit on a network.                                                                                                    |

| Attribute                                                    | Description                                                                                                    |  |
|--------------------------------------------------------------|----------------------------------------------------------------------------------------------------|--|
|                                                              | IPv6 addresses are represented by eight groups of four hexadecimal digits separated by colons.                                                                                                    |  |
| IPv6 Gateway                                                 | Configure the IPv6 address of the device on the current network that acts as a gateway. A gateway acts as an entrance and exit to packets from and to other networks.                                                                           |  |
| Ethernet Port<br>Security<br>(Subscriber<br>Module Mode)     | <b>Disabled:</b> No MAC address limit/gaining timers are imposed for bridging at the SM device Ethernet port.                                                                                                    |  |
|                                                              | <b>Enabled:</b> By configuring <b>Secure MAC Limit</b> and <b>MAC Aging Time</b> , a limit is imposed on the number and duration of bridged devices connected to the SM Ethernet port.                                                          |  |
| Secure MAC Limit                                             | Configure the number of simultaneous secure MAC addresses that is allowed at the Ethernet interface of the SM                                                                                                    |  |
| (SM mode)                                                    | Luiernet interface of the OW                                                                                                    |  |
| MAC Aging Time<br>(SM mode)                                  | Configure the time for which the secure MAC addresses should be allowed to age. Once the Aging timer expires for a MAC address, it is removed from the internal table and no longer count as an active MAC. Set the time to 0 to disable aging. |  |
| Ethernet Interface (Subscriber Module NAT Mode, Router Mode) |                                                                                                    |  |
| IP Address                                                   | Ethernet interface Internet protocol (IP) address. This address is used by the family                                                                                                    |  |
| (SM NAT mode,<br>Router mode)                                | of Internet protocols to uniquely identify this unit on a network.                                                                                                    |  |
| Subnet Mask<br>(SM NAT mode,<br>Router Mode)                 | Defines the address range of the connected IP network. For example, if Device IP Address (LAN) is configured to 192.168.2.1 and IP Subnet Mask (LAN) is configured to 255.255.255.0, the device belongs to subnet 192.168.2.X.                  |  |
| DHCP Server<br>(SM NAT mode,<br>Router mode)                 | <b>Disabled</b> : Use this setting when SM is in NAT or Router mode if there is an existing DHCP Server below the SM handing out IP Addresses or if all devices below the SM is configured with static IP Addresses.                            |  |
|                                                              | <b>Enabled</b> : Use this setting when SM is in NAT or Router mode, to use the SM's local/onboard DHCP server to hand out IP addresses to its clients.                                                                                          |  |
| DHCP Start IP                                                | Configure the first address which is issued to a DHCP client. Upon additional DHCP                                                                                                    |  |
| (SM NAT mode,<br>Router mode)                                | requests, the DHCP Start IP is incremented until the local DHCP End IP is reache                                                                                                    |  |
| DHCP End IP                                                  | Configure the highest IP address in the DHCP pool that can be issued to a DHCP                                                                                                    |  |
| (SM NAT mode,<br>Router mode)                                | client.                                                                                                    |  |
| Preferred DHCP<br>DNS Server                                 | Configure the primary DNS Server IP address which is used to configure DHCP clients (if local DHCP Server is set to <b>Enabled</b> ).                                                                                                    |  |
| (SM NAT mode,<br>Router mode)                                |                                                                                                    |  |
| Alternate DHCP<br>DNS Server                                 | Configure the secondary DNS Server IP address which is used to configure DHCP clients (if local DHCP Server is set to <b>Enabled</b> ).                                                                                                    |  |

| Attribute                     | Description                                                                                                    |  |  |
|-------------------------------|----------------------------------------------------------------------------------------------------|--|--|
| (SM NAT Mode,<br>Router mode) |                                                                                                    |  |  |
| DHCP Lease Time               | Configure the time for which a DHCP IP address is leased. When the lease time expires, the DHCP client must renew IP addresses via DHCP request.                                                                                                    |  |  |
| (SM NAT Mode,<br>Router mode) |                                                                                                    |  |  |
| PPPoE                         | <b>Point-to-Point Protocol over Ethernet</b> : Used for encapsulating PPP frames inside Ethernet frames.                                                                                                    |  |  |
| Service Name                  | Optional entry to set a specific service name to connect to for the PPPoE session. If this is left blank the SM accepts the first service option that comes back from the Access Concentrator specified below, if any. This is limited to 32 characters.                                                                                                    |  |  |
| Access<br>Concentrator        | An optional entry to set a specific Access Concentrator to connect to for the PPPoE session. If this is blank, the SM accepts the first Access Concentrator which matches the service name (if specified). This is limited to 32 characters.                                                                                                    |  |  |
| Static Routes (Subs           | Static Routes (Subscriber Module Router Mode)                                                                                                    |  |  |
| Static Routes                 | When <b>Enabled</b> , it allows the operator to create static routes that will apply to both the Wireless and Ethernet interface of the SM.                                                                                                    |  |  |
| (SM Router mode)              | This allows operators to configure a custom table of explicit paths between networks. Static routing is often used as a method to reduce the overhead of processing dynamic routes through a network when the specific path is known (or, it is simpler to define a specific path). Static routing is also used as a backup when dynamic routing protocols fail to complete a route from one network to another.  In router mode, the Static Routes table is referenced by the SM to forward/filter packets to a particular destination configured by the user based on the IP addressing information contained in the table.  Since static routes do not change with network changes, it is recommended to only use static routes for simple network paths that are not prone to frequent changes (requiring updates to the routes configured on the ePMP SM).  It is important to consider each hop in a static route's path to ensure that the routing equipment has been configured to statically or dynamically route packets to the proper destination. Otherwise, network communication fails.  Network Address Translation (NAT) is not performed when the SM is in Router mode. |  |  |
| Target Network IP             | Configure the target subnet/network's IP address to which the SM should route the packets.                                                                                                    |  |  |
| (SM Router mode)              |                                                                                                    |  |  |
| Subnet Mask (SM Router mode)  | Configure the subnet mask for the <b>Target Network IP</b> address.                                                                                                    |  |  |
| Gateway                       | Configure the gateway to which packets that match the Target Network IP                                                                                                    |  |  |
| (SM Router mode)              | Address and Subnet Mask are sent.                                                                                                    |  |  |

| Attribute                                  | Description                                                                                                    |  |  |  |
|--------------------------------------------|----------------------------------------------------------------------------------------------------|--|--|--|
| Description                                | Provide a description to easily identify the static route and its purpose.                                                                                                    |  |  |  |
| (SM Router mode)                           |                                                                                                    |  |  |  |
| IP Aliases (Subscrib                       | IP Aliases (Subscriber Module Router Mode)                                                                                                    |  |  |  |
| IP Aliases (SM Router mode)                | When <b>Enabled</b> , IP aliases allow the operator to associate more than one IP address to the Ethernet interface of the SM.                                                                                        |  |  |  |
| (6.11.10.10.11.11.11.11.11.11.11.11.11.11. | This configuration of multiple IP addresses for the SM's Ethernet interface allows connections to multiple networks, often used as a mechanism for management access to the device from a convenient networking path. |  |  |  |
| IP Address                                 | Configure the IP address for the alias.                                                                                                    |  |  |  |
| (SM Router mode)                           |                                                                                                    |  |  |  |
| Subnet Mask                                | Configure the subnet mask for the alias.                                                                                                    |  |  |  |
| (SM Router mode)                           |                                                                                                    |  |  |  |
| Description                                | Provide a description to easily identify the IP alias and its purpose/connected                                                                                                    |  |  |  |
| (SM Router mode)                           | network.                                                                                                    |  |  |  |
| Separate Wireless I                        | Management Interface (SM NAT mode, Router mode)                                                                                                    |  |  |  |
| Separate                                   | <b>Disabled:</b> When disabled, the Wireless IP is the management interface for the SM.                                                                                                    |  |  |  |
| Management IP                              | Enabled: When enabled, the IP Address below is the management interface for the                                                                                                    |  |  |  |
| (SM NAT mode,<br>Router mode)              | SM.                                                                                                    |  |  |  |
| IP Assignment                              | Static: Separate Wireless Management Interface is configured manually in fields IP Address, Subnet Mask and Gateway.                                                                                                  |  |  |  |
| (SM NAT mode,<br>Router mode)              | DHCP: Management IP addressing (IP Address, Subnet Mask, Gateway, and DNS Server) is assigned via a network DHCP server.                                                                                              |  |  |  |
| IP Address                                 | Configure the IP address that is used to access the SM's management interface                                                                                                    |  |  |  |
| (SM NAT mode,<br>Router mode)              | when in NAT mode. The Wireless IP (public IP) does not allow management access                                                                                                    |  |  |  |
| Subnet Mask                                | Defines the address range of the connected IP network. For example, if the IP                                                                                                    |  |  |  |
| (SM NAT mode,<br>Router mode)              | Address is configured to 192.168.2.1 and Subnet Mask is configured to 255.255.255.0, the device wireless interface belongs to the subnet 192.168.2.X.                                                                 |  |  |  |
| Gateway                                    | Configure the IP address of a computer on the current network that acts as a gateway. A gateway acts as an entrance and exit to packets from and to other networks.                                                   |  |  |  |
| (SM NAT mode,<br>Router mode)              |                                                                                                    |  |  |  |

| Attribute                                           | Description                                                                                                    |
|-----------------------------------------------------|----------------------------------------------------------------------------------------------------|
| Separate Management VLAN (SM NAT mode, Router mode) | Enabled: A VLAN configuration establishes a logical group within the network. Each computer in the VLAN, regardless of initial or eventual physical location, has access to the same data based on the VLAN architecture. For the network operator, this provides flexibility in network segmentation, simpler management, and enhanced security. When the SM is in NAT mode, the Separate Wireless Management VLAN configuration applies to management data. |
|                                                     | <b>Disabled</b> : When disabled, the SM does not have a unique management VLAN.                                                                                                    |
| VLAN ID<br>(SM NAT mode,<br>Router mode)            | Configure this parameter to include the device's management traffic on a separate VLAN network.                                                                                                    |
| VLAN Priority<br>(SM NAT mode,<br>Router mode)      | ePMP radios can prioritize VLAN traffic based on the eight priorities described in the IEEE 802.1p specification. <b>Data VLAN Priority</b> represents the VLAN Priority or Class of Service (CoS). Operators may use this prioritization field to give precedence to the device's management data.                                                                                                    |
|                                                     | This parameter only takes effect if the Separate Wireless Management VLAN parameter is enabled. Configure this parameter to set the value of the Priority code point field in the 802.1q tag for management traffic on the configured VLAN ID originating from the SM. The default value is 0.                                                                                                    |
| Virtual Local Area                                  | Network (VLAN)                                                                                                    |
| Management<br>VLAN<br>(AP mode)                     | Enabled: The AP management interface can be assigned to a management VLAN to separate management traffic (remote module management via SNMP or HTTP) from user traffic (such as internet browsing, voice, or video. Once the management interface is enabled for a VLAN, an AP's management interface can be accessed only by packets tagged with a VLAN ID matching the management VLAN ID.                                                                  |
|                                                     | A VLAN configuration establishes a logical group within the network. Each computer in the VLAN, regardless of initial or eventual physical location, has access to the same data based on the VLAN architecture. For the network operator, this provides flexibility in network segmentation, simpler management, and enhanced security.                                                                                                    |
|                                                     | Disabled: When disabled, all IP management traffic is allowed to the device.                                                                                                    |
| VLAN<br>(Management +<br>Data)<br>(SM mode)         | Enabled: The device management interface can be assigned to a Management VLAN to separate management traffic (remote module management via SNMP or HTTP) from user traffic (such as internet browsing, voice, or video. Once the management interface is enabled for a VLAN, the management interface can be accessed only by packets tagged with a VLAN ID matching the management VLAN ID.                                                                  |
|                                                     | A VLAN configuration establishes a logical group within the network. Each computer in the VLAN, regardless of initial or eventual physical location, has access to the same data based on the VLAN architecture. For the network operator, this provides flexibility in network segmentation, simpler management, and enhanced security.                                                                                                    |
|                                                     | <b>Disabled:</b> When disabled, all IP management traffic is allowed to the device.                                                                                                    |

| Attribute                                   | Description                                                                                                    |
|---------------------------------------------|----------------------------------------------------------------------------------------------------|
| VLAN ID<br>(NAT mode,<br>Router mode)       | Configure this parameter to include the device's management traffic on a separate VLAN network.                                                                                                    |
| VLAN Priority<br>(NAT mode,<br>Router mode) | ePMP radios can prioritize VLAN traffic based on the eight priorities described in the IEEE 802.1p specification. <b>Data VLAN Priority</b> represents the VLAN Priority or Class of Service (CoS). Operators may use this prioritization field to give precedence to the device management data.                                                      |
|                                             | This parameter only takes effect if the Separate Wireless Management VLAN parameter is enabled. Configure this parameter to set the value of the Priority code point field in the 802.1q tag for management traffic on the configured VLAN ID originating from the SM. The default value is 0.                                                         |
| Management<br>VLAN ID<br>(AP mode)          | Configure this parameter to include the device's management traffic on a separate VLAN network. For example, if Management VLAN ID is set to 2, UI access is allowed only from frames tagged with VLAN ID 2. This parameter only takes effect if the MGMT VLAN parameter is enabled.                                                                   |
| (SM Bridge mode)                            | in the Main't VE it parameter is shaded.                                                                                                    |
| Management<br>VLAN Priority<br>(AP mode)    | ePMP devices can prioritize VLAN traffic based on the eight priorities described in the IEEE 802.1p specification. <b>Management VLAN Priority</b> represents the VLAN Priority or Class of Service (CoS). Operators may use this prioritization field to give precedence to the device management traffic.                                            |
| (SM Bridge mode)                            | This parameter only takes effect if the Management VLAN parameter is enabled. Configure this parameter to set the value of the Priority code point field in the 802.1q tag for traffic on the management VLAN originating from the Subscriber Module. The default value is 0.                                                                          |
| Data VLAN (SM mode) (Bridge mode)           | <b>Enabled</b> : A VLAN tag is added to all untagged traffic entering the Salve device LAN port before sending it to the Access Point and remove tags in the opposite direction from traffic (tagged with Data VLAN ID) entering on the SM device WAN port before sending to the SM device LAN port.                                                   |
|                                             | <b>Disabled</b> : When disabled, no changes are made to untagged traffic passing through the SM device.                                                                                                    |
| Data VLAN ID (SM mode) (Bridge mode)        | Configure this parameter to include this VLAN tag to all untagged traffic entering on the Subscriber Module device LAN port before sending it to the Access Point device and remove tags in the opposite direction from traffic (tagged with Data VLAN ID) entering on the Subscriber Module device WAN port before sending to the SM device LAN port. |
| Data VLAN Priority (SM mode) (Bridge mode)  | ePMP devices can prioritize VLAN traffic based on the eight priorities described in the IEEE 802.1p specification. <b>Data VLAN Priority</b> represents the VLAN Priority or Class of Service (CoS). Operators may use this prioritization field to give precedence to device user data.                                                               |
| (2agoaao)                                   | This parameter only takes effect if the <b>Data VLAN</b> parameter is enabled. Configure this parameter to set the value of the Priority code point field in the 802.1q tag for traffic on the <b>Data VLAN</b> originating from the SM device. The default value is 0.                                                                                |

| Attribute                              | Description                                                                                                    |
|----------------------------------------|----------------------------------------------------------------------------------------------------|
| Membership<br>VLAN<br>(SM Bridge mode) | Configure the Membership VLAN Table to include the SM in one or more VLANs. When the SM receives a packet tagged from either the Ethernet (LAN) or Wireless (WAN) side with a VLAN ID which is contained in the Membership VLAN Table, the packet is forwarded and sent out to the other interface. When the SM receives a packet tagged with a VLAN ID that is not present in the Membership VLAN Table, the frame is dropped (assuming there is at least one VLAN ID present in the Membership VLAN table or configured as a Data VLAN). |
| VLAN Mapping<br>(SM Bridge mode)       | Configure the VLAN Mapping Table to map the C-VLAN of traffic ingressing the Ethernet (LAN) port of the SM to an S-VLAN before being forwarded to the air interface on the UL. In the DL direction, the SM will automatically un-map the S-VLAN to the C-VLAN before forwarding the tagged packets to the Ethernet (LAN) interface of the SM.                                                                                                    |
| C-VLAN<br>(SM Bridge mode)             | Configure the C-VLAN ID of the tagged traffic for which the mapping needs to occur.  The C-VLAN ID must be entered in the SM VLAN Membership VLAN table.                                                                                                    |
| S-VLAN                                 | Configure the S-VLAN ID to which the tagged traffic needs to be mapped.                                                                                                    |
| (SM Bridge mode)                       | The S-VLAN ID must be entered in the SM VLAN Membership VLAN table.                                                                                                    |
| Ethernet Port                          |                                                                                                    |
| Ethernet MTU                           | Specify the device MTU or Maximum Transmission Unit; the size in bytes of the largest data unit that the device is configured to process. Larger MTU configurations can enable the network to operate with greater efficiency, but in the case of retransmissions due to packet errors, efficiency is reduced since large packets must be resent in the event of an error.                                                                                                    |
| Ethernet Port<br>(SM mode)             | Disabled: The primary Ethernet port is disabled (a mechanism for restricting access for non-payment).  Enabled: The primary Ethernet port is enabled.                                                                                                    |
| Port Setting                           | Allows the Gigabit Ethernet port duplex settings and port speed to be either manually configured or auto-negotiate with the connected Ethernet device on the other end of the link. Guidelines for using Port Setting:  • If auto-negotiation is turned on, this applies to both Port Speed and Port Duplex Mode.  • If the other end of the Ethernet connection supports auto-negotiation, then select Auto-Negotiate.  • If the other end of the Ethernet connection does not support auto-                                              |
|                                        | negotiation, then select Manual and both ends of the link should manually set the port speed and port duplex mode.                                                                                                    |
| Port Speed                             | With <b>Port Setting</b> configured to <b>Manual</b> , the Gigabit Ethernet port speed can be forced to 1000 Mbps, 100 Mbps, or 10 Mbps.                                                                                                    |

| Attribute                            | Description                                                                                                    |
|--------------------------------------|----------------------------------------------------------------------------------------------------|
| Port Duplex mode                     | With <b>Port Setting</b> configured to <b>Manual</b> , the Gigabit Ethernet port duplex mode can be forced to <b>Full</b> or <b>Half</b> .                                                                                                    |
| Port Forwarding (S                   | ubscriber Module Mode) (NAT Mode)                                                                                                    |
| UPnP IGD (SM mode) (NAT mode)        | Universal Plug and Play (UPnP) is a set of networking protocols that permits networked devices, such as personal computers, printers, Internet gateways, Wi-Fi APs, and mobile devices to seamlessly discover each other's presence on the network and establish functional network services for data sharing, communications, and entertainment. UPnP is intended primarily for residential networks without enterprise-class devices. With UPnP IGD and PCP protocols, ePMP will support explicit dynamic port mappings.  Enable UPnP IGD (Internet Gateway Device) to allow the ePMP device to use the IGD profile for UPnP support. |
| NAT PMP (PCP) (SM mode) (NAT mode)   | The PCP (Port Control Protocol) allows an IPv6 or IPv4 host to control how incoming IPv6 or IPv4 packets are translated and forwarded by a Network Address Translator (NAT) or simple firewall, and also allows a host to optimize its outgoing NAT keepalive messages. PCP was standardized as a successor to the NAT Port Mapping Protocol (NAT-PMP), with which it shares similar protocol concepts and packet formats.  Enable this parameter to allow the ePMP device to use the PCP protocol for UPnP support.                                                                                                    |
| Data Port<br>Forwarding<br>(SM mode) | The Data Port Forwarding Table is used to define which range of wireless ports are forwarded to a LAN (SM local network) IP address below the SM.                                                                                                    |
| (NAT mode)                           |                                                                                                    |
| Protocol                             | UDP: Packet forwarding decisions are based on UDP packets.                                                                                                    |
| (SM mode)                            | TCP: Packet forwarding decisions are based on TCP packets.                                                                                                    |
| (NAT mode)                           |                                                                                                    |
| Port Begin                           | Configure the beginning of the range of wireless ports to match for forwarding to LAN IP.                                                                                                    |
| (SM mode)                            |                                                                                                    |
| (NAT mode)                           |                                                                                                    |
| Port End                             | Configure the end of the range of wireless ports to match for forwarding to LAN IP.                                                                                                    |
| (SM mode)                            |                                                                                                    |
| (NAT mode)                           |                                                                                                    |
| Forwarding IP                        | Configure the LAN IP of the device situated below the SM which receives the                                                                                                    |
| (SM mode)                            | packets forwarded based on the separate management IP port forwarding table configuration.                                                                                                    |
| (NAT mode)                           |                                                                                                    |

| Attribute                  | Description                                                                                                    |
|----------------------------|----------------------------------------------------------------------------------------------------|
| Mapped Port                | Configure the port of the device situated below the SM which receives the packets forwarded based on the Data Port Forwarding Table configuration.                                                                                  |
| (SM mode)                  |                                                                                                    |
| (NAT mode)                 |                                                                                                    |
| Point-to-Point Prot        | ocol over Ethernet (PPPoE) (SM mode) (NAT mode, Router mode)                                                                                                    |
| PPPoE                      | Point-to-Point Protocol over Ethernet: Used for encapsulating PPP frames inside                                                                                                    |
| (SM mode)                  | Ethernet frames.                                                                                                    |
| (NAT mode,<br>Router mode) |                                                                                                    |
| Service Name               | Optional entry to set a specific service name to connect to for the PPPoE session. If                                                                                                    |
| (SM mode)                  | this is left blank the SM accepts the first service option that comes back from the Access Concentrator specified below, if any. This is limited to 32 characters.                                                                  |
| (NAT mode,<br>Router mode) |                                                                                                    |
| Access                     | Optional entry to set a specific Access Concentrator to connect to for the PPPoE                                                                                                    |
| Concentrator               | session. If this is blank, the SM accepts the first Access Concentrator which matches the service name (if specified). This is limited to 32 characters.                                                                            |
| (SM mode)                  |                                                                                                    |
| (NAT mode,<br>Router mode) |                                                                                                    |
| Authentication             | ALL: This means that CHAP authentication is attempted first, then PAP                                                                                                    |
| (SM mode)                  | authentication. The same password is used for both types.                                                                                                    |
| (NAT mode,                 | CHAP: This means that CHAP authentication is attempted.                                                                                                    |
| Router mode)               | PAP: This means that PAP authentication is attempted.                                                                                                    |
| Username                   | This is the CHAP/PAP username that is used. This is limited to 32 characters.                                                                                                    |
| (SM mode)                  |                                                                                                    |
| (NAT mode,<br>Router mode) |                                                                                                    |
| Password                   | This is the CHAP/PAP password that is used. This is limited to 32 characters.                                                                                                    |
| (SM mode)                  |                                                                                                    |
| (NAT mode,<br>Router mode) |                                                                                                    |
| MTU Size                   | Maximum Transmission Unit; the size in bytes of the largest data unit that the                                                                                                    |
| (SM mode)                  | device is configured to process inside the PPPoE tunnel. This field allows the operator to specify the largest MTU value to use in the PPPoE session if PPPoE                                                                       |
| (NAT mode,<br>Router mode) | MSS Clamping is Enabled. The user is able to enter an MTU value up to 1492. However, if the MTU determined in LCP negotiations is less than this user-specified value, the SM uses the smaller value as its MTU for the PPPoE link. |

| Attribute                                                  | Description                                                                                                    |
|------------------------------------------------------------|----------------------------------------------------------------------------------------------------|
| Keep Alive Time<br>(SM mode)<br>(NAT Mode,<br>Router Mode) | Configure the Keep Alive Time to allow the radio to keep the PPPoE session up after establishment. As an example, if this field is set to 5, the PPPoE client sends a keep-alive message to the PPPoE server every 5 seconds. If there is no acknowledgment, it sends the 'Keep alive' message to the server 4 more times (for a total of 5 times) before tearing down the PPPoE session. Setting this to 12 will mean the keep-alive message is sent every 12 seconds and when there is no acknowledgment, the client will try for a total of 12 times every 12 seconds before tearing down the PPPoE session. |
| MSS Clamping (SM mode) (NAT mode, Router mode)             | Disabled: The SM PPPoE session allows any MTU size determined by other devices in the PPPoE session during the LCP negotiations.  Enabled: The SM PPPoE session enforces a max MTU size determined by the PPPoE MTU Size setting for all devices in the PPPoE session during the LCP negotiations unless one of the devices enforces an MTU setting that is smaller in value.                                                                                                    |
| SFP Port (Access P                                         | oint Mode)                                                                                                    |
| SFP Port                                                   | Disabled: The SFP port is inactive.                                                                                                    |
| (AP mode)                                                  | Enabled: The SFP port is active.                                                                                                    |
| Advanced                                                   |                                                                                                    |
| IPv6 Support                                               | System-wide IPv6 Protocol Support. When enabled, appropriate IPv6 modules and services are loaded.                                                                                                    |
| Spanning Tree<br>Protocol                                  | <b>Disabled</b> : When disabled, Spanning Tree Protocol (802.1d) functionality is disabled at the Access Point.                                                                                                    |
|                                                            | <b>Enabled</b> : When enabled, Spanning Tree Protocol (802.1d) functionality is enabled at the Access Point, allowing for the prevention of Ethernet bridge loops.                                                                                                    |
| DHCP Server<br>Below Subscriber                            | <b>Disabled</b> : This blocks DHCP servers connected to the SM device LAN side from handing out IP addresses to DHCP clients above the SM device (wireless side).                                                                                                    |
| Module<br>(SM mode)                                        | <b>Enabled</b> : This allows DHCP servers connected to the SM device LAN side to assign IP addresses to DHCP clients above the SM device (wireless side). This configuration is typical in PTP links.                                                                                                    |
| Management<br>Access (AP<br>mode)                          | Ethernet: Only allow access to the AP's web management interface via a local Ethernet (LAN) connection. In this configuration, the AP's web management interface may not be accessed from over the air (from a device situated below the SM).                                                                                                    |
|                                                            | Ethernet and Wireless: Allow access to the AP's web management interface via a local Ethernet (LAN) connection and from over the air (from a device situated below the SM).                                                                                                    |
|                                                            | APs configured with Management Access Interface set to Ethernet and Ethernet and Wireless are susceptible to unauthorized access.                                                                                                    |
| SM Traffic<br>Isolation                                    | <b>Disabled</b> : This is the default mode. When SM isolation is disabled, an SM can communicate with another SM, when both the SMs are associated with the same Access Point (AP).                                                                                                    |

| Attribute                      | Description                                                                                                    |
|--------------------------------|----------------------------------------------------------------------------------------------------|
| (AP mode)                      | Enabled: When the SM Isolation feature is Enabled, an SM is unable to communicate with another SM (peer-to-peer traffic) when both the SMs are associated with the same AP. This feature essentially enables the AP to drop the packets to avoid peer-to-peer traffic scenarios.                                |
| DHCP Option 82<br>(AP mode)    | <b>Disabled:</b> The device does not insert the <b>remote-id</b> (option ID 0x2) and the <b>circuit-id</b> (ID 0x01). DHCP Option 82 is 'Disabled' by default.                                                                                                    |
|                                | <b>Enabled</b> : The device inserts <b>remote-id</b> (option ID $0 \times 2$ ) to be the SM MAC address and the <b>circuit-id</b> (ID $0 \times 01$ ) to be the AP's MAC address. Those two fields are used to identify the remote device and connection from which the DHCP request was received.              |
| LLDP                           | The Link Layer Discovery Protocol (LLDP) is a vendor-neutral link layer protocol (as specified in IEEE 802.1AB) used by ePMP for advertising its identity, capabilities, and neighbors on the Ethernet/wired interface.                                                                                         |
|                                | Disabled: ePMP does not receive or transmit LLDP packets from/to its neighbors.                                                                                                    |
|                                | <b>Enabled:</b> ePMP can receive LLDP packets from its neighbors and send LLDP packets to its neighbors, depending on the LLDP Mode configuration below.                                                                                                    |
| LLDP Mode                      | Receive and Transmit: ePMP sends and receives LLDP packets to/from its neighbors on the Ethernet/LAN interface.                                                                                                    |
|                                | Receive Only: ePMP receives LLDP packets from its neighbors on the Ethernet/LAN interface and discovers them.                                                                                                    |
| PPPoE<br>Intermediate<br>Agent | When enabled, during the PPPoE Discovery phase the AP inserts access loop identification into the PPPoE PADR packets. This mechanism helps the service provider to distinguish between end hosts connected via Ethernet as an access device (typically, home routers situated below an ePMP subscriber device). |
|                                | On the AP, PPPoE Intermediate Agent enables subscriber line identification by tagging Ethernet frames of corresponding users with Vendor-Specific PPPoE Tags Circuit ID (defining AP name, frame, slot, port, and VLAN ID information) and Remote ID (defining user phone number).                              |
| Broadcast / Multica            | ast Traffic Shaping (SM mode) (Bridge mode)                                                                                                    |
| Broadcast Packet<br>Limit      | <b>Enabled</b> : This allows the user to set the <b>Broadcast Packet Rate</b> below. Configure this parameter to limit the number of broadcast packets that will be allowed on the                                                                                                    |
| (SM mode)                      | ingress of the radio's Ethernet port. Set the packets per second value to limit the impact of events such as broadcast storms.                                                                                                    |
| (Bridge mode)                  | <b>Disabled</b> : There is no limit on the amount of broadcast traffic allowed into the ingress of the radio's Ethernet port.                                                                                                    |
| Broadcast Packet<br>Rate       | Set the packets per second value to limit the amount of broadcast traffic allowed on the ingress on the radio's Ethernet port. The packets per second limit can be set individually on each ePMP radio. The range is 100 to 16000 packets per second.                                                           |
| (SM mode)                      | The default is 1000.                                                                                                    |
| (Bridge mode)                  |                                                                                                    |

| Attribute                                 | Description                                                                                                    |
|-------------------------------------------|----------------------------------------------------------------------------------------------------|
| Reliable Multicast                        | <b>Enabled</b> : This feature allows ePMP to support IGMP capable devices. Once a multicast group is identified, the AP allows multicast traffic to be sent only to the SMs within the multicast group. The SMs support up to 5 unique multicast groups. Also, when this option is enabled, the multicast traffic is sent to the SMs using the current Downlink MCS rate. |
|                                           | <b>Disabled</b> : ePMP still supports IGMP capable devices but the multicast traffic is sent using MCS 1 on the downlink to all SMs, regardless of the multicast group.                                                                                                    |
| Multicast Group<br>Limit                  | Configure the maximum number of simultaneous multicast groups that the SM will allow from devices below it. The default is <b>3</b> .                                                                                                    |
| (SM mode)                                 |                                                                                                    |
| (Bridge mode)                             |                                                                                                    |
| Multicast VLAN                            | Enabled: A VLAN tag is added to all untagged multicast traffic entering the SM's                                                                                                    |
| (SM mode)                                 | LAN port before sending it to the AP and remove tags in the opposite direction from traffic (tagged with Multicast VLAN ID) entering on the SM's WAN port before sending to the SM's LAN port.                                                                                                    |
| (Bridge mode)                             | <b>Disabled:</b> When disabled, no changes are made to untagged multicast traffic passing through the SM.                                                                                                    |
| Multicast VLAN ID (SM mode) (Bridge mode) | Configure this parameter to include this VLAN tag to all untagged <b>multicast</b> traffic entering on the SM's LAN port before sending it to the AP and remove tags in the opposite direction from multicast traffic (tagged with Multicast VLAN ID) entering on the SM's WAN port before sending to the SM's LAN port.                                                  |
| Multicast VLAN Priority (SM mode)         | ePMP radios can prioritize VLAN traffic based on the eight priorities described in the IEEE 802.1p specification. <b>Multicast VLAN Priority</b> represents the VLAN Priority or Class of Service (CoS). Operators may use this prioritization field to give precedence to the device's <b>multicast</b> data.                                                            |
| (Bridge mode)                             | This parameter only takes effect if the <b>Multicast VLAN</b> parameter is enabled. Configure this parameter to set the value of the Priority code point field in the 802.1q tag for traffic on the <b>Multicast VLAN</b> originating from the SM. The default value is 0.                                                                                                |
| De-Militarized Zone                       | e (Subscriber Module NAT Mode)                                                                                                    |
| DMZ                                       | Disabled: Packets arriving on the wireless interface destined for the Ethernet side                                                                                                    |
| (SM NAT mode)                             | of the network are dropped if a session does not exist between the Source IP (Wireless) and Destination IP (Ethernet). By default, NAT requires the sessions to be initiated from the Ethernet side before a packet is accepted from the Wireless to the Wired side.                                                                                                    |
|                                           | <b>Enabled:</b> Any packets with an unknown destination port (not associated with an existing session or not defined in the port forwarding rules) are automatically sent to the device configured with DMZ IP Address.                                                                                                    |
| IP Address<br>(SM NAT mode)               | Configure the IP address of an SM-connected device that is allowed to provide network services to the wide-area network.                                                                                                    |

| Attribute     | Description                                                            |
|---------------|------------------------------------------------------------------------|
| Allow ICMP to | Enabled: ICMP packets are forwarded to the DMZ IP                      |
| DMZ           | Disabled: SM answers ICMP requests, and SM Wireless IP Address becomes |
| (SM NAT mode) | reachable by ping when DMZ enabled                                     |

# Configuration > Security page

The **Security** page is used to configure system security features including authentication and Layer2/Layer3 Firewall rules.

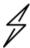

#### **Attention**

If a device firewall rule is added with **Action** set to **Deny** and **Interface** set to **LAN** or **WAN** and no other rule attribute is configured, the device drops all Ethernet or wireless traffic, respectively. Ensure that all firewall rules are specific to the type of traffic which must be denied and that no rules exist in the devices with the only Action set to **Deny** and Interface set to **LAN** or **WAN**. To regain access to the device, perform a factory default.

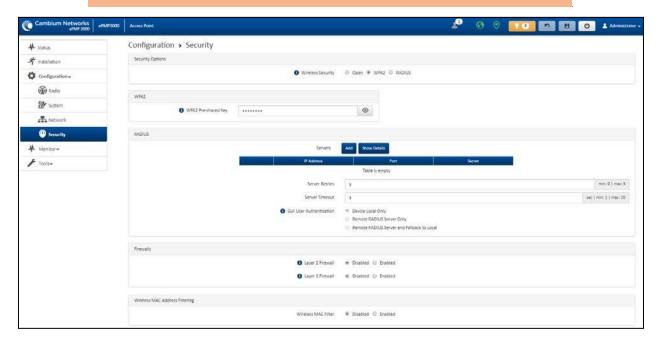

Figure 87: Configuration > Security page (AP mode)

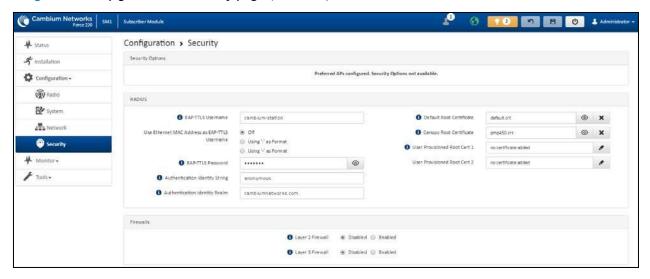

Figure 88: Configuration > Security page (SM mode)

Table 138 Configuration > Security page attributes

| Attribute                         | Description                                                                                                    |  |  |
|-----------------------------------|----------------------------------------------------------------------------------------------------|--|--|
| Security Options                  | Security Options                                                                                                    |  |  |
| Wireless<br>Security<br>(AP mode) | For AP mode devices, select the security mode enforced upon network entry.  For SM mode devices, select the security mode utilized upon network entry attempts.  Open: All SM devices requesting network entry are allowed registration.  WPA2: The WPA2 mechanism provides AES radio link encryption and SM network entry authentication. When enabled, the SM must register using the authentication pre-shared key configured on the AP and SM. |  |  |
| WPA2                              | RADIUS: Enables SM authentication via a pre-configured Radius server.                                                                                                    |  |  |
| WPA2 Pre-<br>shared Key           | Configure this key on the AP, then configure the SM with this key to complete the authentication configuration. This key must be between 8 to 128 symbols.                                                                                                    |  |  |
| RADIUS (AP mod                    | RADIUS (AP mode)                                                                                                    |  |  |
| Servers<br>(AP mode)              | For more Radio servers, click Add. Up to 3 Radius servers can be configured on the device with the following attributes:  • IP Address: IP Address of the Radius server on the network.  • Port: The Radius server port. The default is 1812.  • Secret: Secret key that is used to communicate with the RADIUS server.                                                                                                    |  |  |
| Server Retries                    | The number of times the radio retries authentication with the configured Radius server before it fails authentication of the SM.                                                                                                    |  |  |

| Attribute                                              | Description                                                                                                    |
|--------------------------------------------------------|----------------------------------------------------------------------------------------------------|
| (AP mode)                                              |                                                                                                    |
| Server Timeout                                         | Timeout between each retry with the configured RADIUS server before it fails                                                                                                    |
| (AP mode)                                              | authentication of the SM.                                                                                                    |
| GUI User                                               | This applies to both the AP and its registered SMs.                                                                                                    |
| Authentication (AP mode)                               | <b>Device Local Only:</b> The device's GUI authentication is local to the device using one of the accounts configured under <b>Configuration</b> > <b>System</b> > <b>Account Management</b> .                                                                                                    |
|                                                        | <b>Remote RADIUS Server Only:</b> The UI authentication of the device is performed using a RADIUS server.                                                                                                    |
|                                                        | Remote RADIUS Server and Fallback to Local: The UI authentication of the device is performed using a RADIUS server. Upon failure of authentication through a RADIUS server, the authentication falls back to one of the local accounts configured under Configuration > System > Account Management. |
| EAP-TTLS<br>Username                                   | Configure the EAP-TTLS Username to match the credentials on the RADIUS server being used for the network.                                                                                                    |
| (SM mode)                                              |                                                                                                    |
| Use Ethernet<br>MAC Address at<br>EAP-TTLS<br>Username | The device MAC Address can be used as the EAP-TTLS Username in either ":" or "- "delimited format.                                                                                                    |
| (SM mode)                                              |                                                                                                    |
| EAP-TTLS<br>Password                                   | Configure the EAP-TTLS Password to match the credentials on the RADIUS server being used for the network.                                                                                                    |
| (SM mode)                                              |                                                                                                    |
| Authentication<br>Identity String                      | Configure this Identity string to match the credentials on the RADIUS server being used for the network. The default value for this parameter is <b>anonymous</b> .                                                                                                    |
| (SM mode)                                              |                                                                                                    |
| Authentication Identity Realm                          | Configure this Identity string to match the credentials on the RADIUS server being used for the network. The default value for this parameter is cambiumnetworks.com.                                                                                                    |
| (SM mode)                                              |                                                                                                    |
| Default Root<br>Certificate                            | Default EAP-TTLS root certificate that must match the certificate on the RADIUS server.                                                                                                    |
| (SM mode)                                              |                                                                                                    |
| Canopy Root<br>Certificate                             | PMP 450 default EAP-TTLS root certificate to match the certificate on the RADIUS server used with current PMP 450 installations.                                                                                                    |
| (SM mode)                                              |                                                                                                    |

| Attribute                          | Description                                                                                                    |
|------------------------------------|----------------------------------------------------------------------------------------------------|
| User<br>Provisioned<br>Root Cert 1 | Import a user certificate if a certificate different from the default certificates is needed.                                                                                                 |
| (SM mode)                          |                                                                                                    |
| User<br>Provisioned<br>Root Cert 2 | Import a second user certificate if a certificate different from the default or 1st user provisioned certificate is needed.                                                                   |
| (SM mode)                          |                                                                                                    |
| Firewalls                          |                                                                                                    |
| Layer 2 Firewall                   | Enabled: Modifications to the Layer 2 Firewall Table are allowed and rules are enforced.                                                                                                    |
|                                    | <b>Disabled</b> : Modifications to the Layer 2 Firewall Table are not allowed and rules are not enforced.                                                                                     |
| Layer 2 Firewall<br>Rules          | The Layer 2 firewall table may be used to configure rules matching layer 2 (MAC layer) traffic which results in forwarding or dropping the traffic over the radio link or Ethernet interface. |
| Layer 3 Firewall                   | <b>Disabled</b> : Modifications to the Layer 3 Firewall Table are not allowed and rules are not enforced.                                                                                     |
|                                    | <b>Enabled</b> : Modifications to the Layer 3 Firewall Table are allowed and rules are enforced.                                                                                              |
| Layer 3 Firewall<br>Rules          | The Layer 3 firewall table may be used to configure rules matching layer 3 (IP layer) traffic which results in forwarding or dropping the traffic over the radio link or Ethernet interface.  |
| Wireless MAC Ad                    | dress Filtering (Access Point Mode)                                                                                                    |
| Wireless MAC                       | Disabled: SMs with any MAC Address are allowed to register to the AP.                                                                                                    |
| (AP mode)                          | <b>Enabled:</b> SMs with specific MAC addresses can be allowed (permit) or denied (prevent) registration with the AP as configured under the <b>MAC Filter List</b> .                         |
| Wireless MAC<br>Filter Policy      | <b>Prevent:</b> All MAC Addresses configured under the MAC Filter List are denied registration to the AP.                                                                                     |
| (AP mode)                          | <b>Permit:</b> Only the MAC Addresses configured under the MAC Filter List are allowed to register to the AP.                                                                                 |
| Wireless MAC<br>Filter List        | Configure the SM's MAC addresses that are permitted or prevented from registering to the AP.                                                                                                  |
| (AP mode)                          |                                                                                                    |
| MAC Address                        | MAC Address of the SM.                                                                                                    |
| (AP mode)                          |                                                                                                    |
| Description                        | Friendly description to identify the SM.                                                                                                    |
| (AP mode)                          |                                                                                                    |

## Monitor menu

This section is used to analyze and troubleshoot network performance and operation. Use the **Monitor menu** to access device and network statistics and status information.

Monitor > Performance page

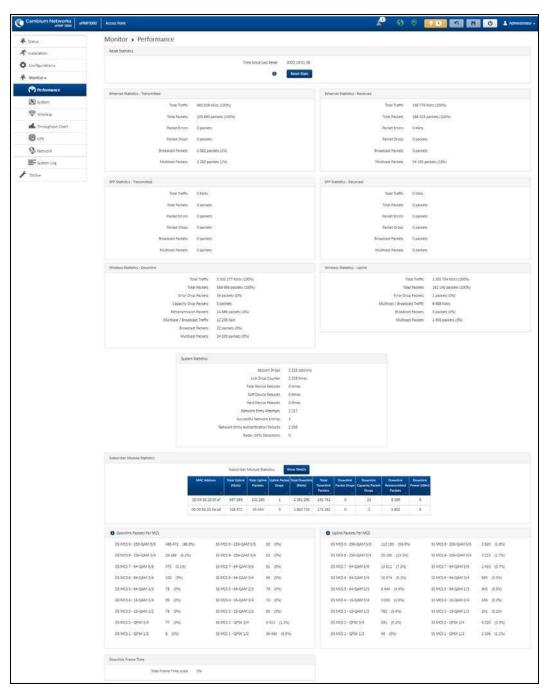

Figure 89: Monitor > Performance page

Table 139 Monitor > Performance page attributes

| Attribute                | Description                                                                                                    |
|--------------------------|----------------------------------------------------------------------------------------------------|
| Reset Statistics         |                                                                                                    |
| Time Since Last<br>Reset | Time since the stats were last reset.                                                                                                    |
| Ethernet Statistics      | s - Transmitted                                                                                                    |
| Total Traffic            | The total amount of traffic in KB transferred from the device Ethernet interface.                                                                 |
| Total Packets            | The total number of packets transferred from the device Ethernet interface.                                                                       |
| Packet Errors            | The total number of packets transmitted out of the device Ethernet interface with errors due to collisions, CRC errors, or irregular packet size. |
| Packet Drops             | The total number of packets dropped before sending out from the device's Ethernet interface due to Ethernet setup or filtering issues.            |
| Broadcast<br>Packets     | The total number of broadcast packets sent via the device Ethernet interface.                                                                     |
| Multicast<br>Packets     | The total number of multicast packets sent via the device Ethernet interface.                                                                     |
| Ethernet Statistics      | s - Received                                                                                                    |
| Total Traffic            | The total amount of traffic in KB received by the device Ethernet interface.                                                                      |
| Total Packets            | The total number of packets received by the device Ethernet interface.                                                                            |
| Packet Errors            | The total number of packets received by the device Ethernet interface with errors due to collisions, CRC errors, or irregular packet size.        |
| Packet Drops             | The total number of packets dropped before sending out from the device's wireless interface due to Ethernet setup or filtering issues.            |
| Broadcast<br>Packets     | The total number of broadcast packets received via the device Ethernet interface.                                                                 |
| Multicast<br>Packets     | The total number of multicast packets received via the device Ethernet interface.                                                                 |
| SFP Statistics - Tr      | ransmitted                                                                                                    |
| Total Traffic            | The total amount of traffic in KB transferred from the device SFP interface.                                                                      |
| Total Packets            | The total number of packets transferred from the device SFP interface.                                                                            |
| Packet Errors            | The total number of packets transmitted out of the device SFP interface with errors due to collisions, CRC errors, or irregular packet size.      |
| Packet Drops             | The total number of packets dropped before sending out from the device's SFP interface due to setup or filtering issues.                          |
| Broadcast<br>Packets     | The total number of broadcast packets sent via the device SFP interface.                                                                          |

| Attribute                              | Description                                                                                                    |  |  |
|----------------------------------------|----------------------------------------------------------------------------------------------------|--|--|
| Multicast<br>Packets                   | The total number of multicast packets sent via the device SFP interface.                                                                                                    |  |  |
| SFP Statistics - Re                    | eceived                                                                                                    |  |  |
| Total Traffic                          | The total amount of traffic in KB received by the device SFP interface.                                                                                                    |  |  |
| Total Packets                          | The total number of packets received by the device SFP interface.                                                                                                    |  |  |
| Packet Errors                          | The total number of packets received by the device SFP interface with errors due to collisions, CRC errors, or irregular packet size.                                                           |  |  |
| Packet Drops                           | The total number of packets dropped before sending out of the device wireless interface due to SFP setup or filtering issues.                                                                   |  |  |
| Broadcast<br>Packets                   | The total number of broadcast packets received via the device SFP interface.                                                                                                    |  |  |
| Multicast<br>Packets                   | The total number of multicast packets received via the device SFP interface.                                                                                                    |  |  |
| Wireless Statistics                    | s - Downlink                                                                                                    |  |  |
| Total Traffic                          | The total amount of traffic transmitted out of the device wireless interface in Kbits.                                                                                                    |  |  |
| Total Packets                          | The total number of packets transmitted out of the device wireless interface.                                                                                                    |  |  |
| Error Drop<br>Packets                  | The total number of packets dropped after transmitting out of the device Wireless interface due to RF errors (No acknowledgment and other RF related packet error).                             |  |  |
| Capacity Drop<br>Packets (AP<br>mode)  | The total number of packets dropped after transmitting out of the device wireless interface due to capacity issues (data buffer/queue overflow or other performance or internal packet errors). |  |  |
| Retransmission<br>Packets (AP<br>mode) | The total number of packets re-transmitted after transmitting out of the device's wireless interface due to the packets not being received by the receiving device.                             |  |  |
| Multicast /<br>Broadcast<br>Traffic    | The total amount of multicast and broadcast traffic transmitted out of the device wireless interface in KB.                                                                                     |  |  |
| Broadcast<br>Packets                   | The total number of broadcast packets transmitted out of the device wireless interface.                                                                                                    |  |  |
| Multicast<br>Packets                   | The total number of multicast packets transmitted out of the device wireless interface.                                                                                                    |  |  |
| Wireless Statistics                    | Wireless Statistics - Uplink                                                                                                    |  |  |
| Total Traffic                          | The total amount of traffic received via the device wireless interface in KB.                                                                                                    |  |  |
| Total Packets                          | The total number of packets received via the device wireless interface.                                                                                                    |  |  |
| Error Drop<br>Packets                  | The total number of packets dropped before sending out of the device Ethernet interface due to RF errors (packet integrity error and other RF-related packet error).                            |  |  |

| Attribute                              | Description                                                                                                    |
|----------------------------------------|----------------------------------------------------------------------------------------------------|
| Capacity Drop<br>Packets (SM<br>mode)  | The total number of packets dropped after transmitting out of the device wireless interface due to capacity issues (data buffer/queue overflow or other performance or internal packet errors).                                                                                                    |
| Multicast /<br>Broadcast<br>Traffic    | The total amount of multicast and broadcast traffic received on the device wireless interface in KB.                                                                                                    |
| Broadcast<br>Packets                   | The total number of broadcast packets received on the device wireless interface.                                                                                                    |
| Multicast<br>Packets                   | The total number of multicast packets received on the device wireless interface.                                                                                                    |
| Link Quality<br>(Uplink)               | Defines the Packet Error Rate (PER) in the uplink direction by percentage. A background color corresponds to a percentage range.                                                                                                    |
| (SM mode)                              | Blue is between 80 and 100%.                                                                                                    |
|                                        | Green is between 50 and 80%.                                                                                                    |
|                                        | Yellow is between 30 and 50%.                                                                                                    |
|                                        | Red is between 0 and 30%.                                                                                                    |
| Link Capacity<br>(Uplink)<br>(SM mode) | Defines the capacity of the uplink as defined by MCS. DS MCS 9 provides the greatest capacity. SS MCS 1 provides the least. The capacity of the link is defined as the percentage throughput of the actual link as compared to a link that was always running at DS MCS 9. A background color corresponds to a percentage range. |
|                                        | Blue is between 80 and 100%.                                                                                                    |
|                                        | Green is between 50 and 80%.                                                                                                    |
|                                        | Yellow is between 30 and 50%.                                                                                                    |
|                                        | Red is between 0 and 30%.                                                                                                    |
| System Statistics                      |                                                                                                    |
| Session Drops                          | Indicates the total number of Subscriber Module sessions dropped on the AP.                                                                                                    |
| Link Drop<br>Counter                   | Indicates the total number of times the wireless link was lost.                                                                                                    |
| Total Device<br>Reboots                | Indicates the total number of times the device has been rebooted since the statistics were last reset from the GUI, CLI, or SNMP.                                                                                                    |
| Soft Device<br>Reboots                 | Indicates the number of times the device has been rebooted by the user through GUI, CLI, or SNMP since the statistics were last reset from the GUI, CLI, or SNMP.                                                                                                    |
| Hard Device<br>Reboots                 | Indicates the number of times the device has been rebooted via power feeding and due to power outage since the statistics were last reset from the GUI, CLI, or SNMP.                                                                                                    |

| Attribute                                                | Description                                                                                                    |  |
|----------------------------------------------------------|----------------------------------------------------------------------------------------------------|--|
| Network Entry<br>Attempts (AP<br>mode)                   | The total number of Network Entry Attempts by Subscriber Module devices.                                                                                                    |  |
| Successful<br>Network Entries<br>(AP mode)               | The total number of successful network entry attempts.                                                                                                    |  |
| Network Entry<br>Authentication<br>Failures (AP<br>mode) | The total number of failed Network Entry Attempts by SM devices.                                                                                                    |  |
| Radar (DFS)<br>Detections                                |                                                                                                    |  |
| Subscriber Modul                                         | e Statistics (AP mode)                                                                                                    |  |
| MAC Address                                              | MAC Address of the Subscriber Module connected to the AP.                                                                                                    |  |
| Total Uplink<br>(KB)                                     | The total amount of traffic received via the AP wireless interface from the Subscriber Module in KB.                                                                                          |  |
| Total Uplink<br>Packets                                  | The total number of packets received via the AP wireless interface from this SM.                                                                                                    |  |
| Uplink Packet<br>Drops                                   | The total number of packets dropped before sending out of the AP Ethernet interface due to RF errors (packet integrity error and other RF-related packet error) from the SM.                  |  |
| Total Downlink<br>(KB)                                   | The total amount of traffic transmitted out of the AP wireless interface in KB.                                                                                                    |  |
| Total Downlink<br>Packets                                | The total number of packets transmitted out of the AP wireless interface.                                                                                                    |  |
| Downlink Packet<br>Drops                                 | The total number of packets dropped after transmitting out of the AP wireless interface due to RF errors (No acknowledgment and other RF-related packet errors).                              |  |
| Downlink<br>Capacity Packet<br>Drops                     | The total number of packets dropped after transmitting out of the AP Wireless interface due to capacity issues (data buffer/queue overflow or other performance or internal packet errors).   |  |
| Downlink<br>Retransmitted<br>Packets                     | The total number of packets re-transmitted after transmitting out of the AP Wireless interface due to the packets not being received by the SM.                                               |  |
| Downlink Power (dBm)                                     | The transmit power of the AP for the downlink packets to the SM.                                                                                                    |  |
| Downlink Packets per MCS                                 |                                                                                                    |  |
| MCS 1 - MCS 9<br>DS / SS                                 | The number of packets (and percentage of total packets) transmitted out of the device wireless interface for every modulation mode used by the device transmitter, based on radio conditions. |  |

| Attribute                             | Description                                                                                                    |  |  |
|---------------------------------------|----------------------------------------------------------------------------------------------------|--|--|
|                                       | DS represents dual-stream transmissions and SS represents single-stream transmissions.                                                                                                    |  |  |
| Uplink Packets pe                     | r MCS                                                                                                    |  |  |
| MCS 1 - MCS 9<br>DS / SS              | The number of packets (and percentage of total packets) received on the device wireless interface for every modulation mode, based on radio conditions.  DS represents dual-stream transmissions and SS represents single-stream transmissions. |  |  |
| Downlink Frame T                      | Downlink Frame Time                                                                                                    |  |  |
| Total Frame<br>Time Used<br>(AP mode) | Percentage of frame time used in the uplink.                                                                                                    |  |  |

# Monitor > System page

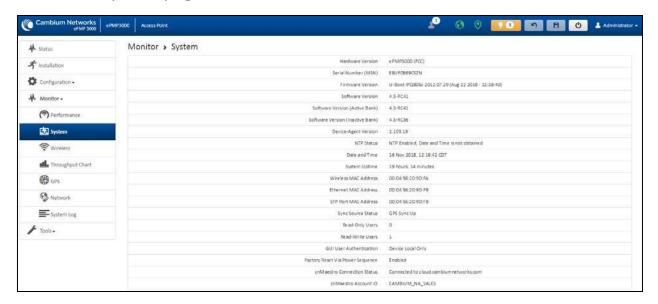

Figure 90: Monitor > System page

Table 140 Monitor > System page attributes

| Attribute              | Description                         |
|------------------------|-------------------------------------|
| Hardware<br>Version    | Board hardware version information. |
| Serial Number<br>(MSN) | Serial Number information.          |
| Firmware<br>Version    | U-Boot version information.         |

| Attribute                              | Description                                                                                                    |
|----------------------------------------|----------------------------------------------------------------------------------------------------|
| Software<br>Version                    | The currently operating version of software on the device.                                                                                                    |
| Software<br>Version (Active<br>Bank)   | The currently operating version of software on the device.                                                                                                    |
| Software<br>Version<br>(Inactive Bank) | The backup software version on the device is used upon failure of the active bank.  Two software upgrades in sequence updates both the Active Software Bank Version and the Inactive Software Bank Version.                                                                                        |
| Device-Agent<br>Version                | The operating version of the device agent, which is used for communication with cnMaestro.                                                                                                    |
| NTP Status                             | Indicates whether time and date have been obtained from the NTP server.                                                                                                    |
| Date and Time                          | Current date and time, subject to time zone offset introduced by the configuration of the device <b>Time Zone</b> parameter. Until a valid NTP server is configured, this field displays the time configured from the factory.                                                                     |
| System Uptime                          | The total system uptime since the last device reset.                                                                                                    |
| Wireless MAC<br>Address                | The hardware address of the device's wireless interface.                                                                                                    |
| Ethernet MAC<br>Address                | The hardware address of the device LAN (Ethernet) interface.                                                                                                    |
| SFP Port MAC<br>Address                | The hardware address of the device SFP interface.                                                                                                    |
| Sync Source<br>Status                  | The status of the configured GPS synchronization source.                                                                                                    |
| Read-Only<br>Users                     | Displays the number of active Read-Only users logged into the radio.                                                                                                    |
| Read-Write<br>Users                    | Displays the number of active Read-Write users logged into the radio.                                                                                                    |
| GUI User<br>Authentication             | The method by which users are authenticated when logging into the device management interface.                                                                                                    |
| Factory Reset<br>Via Power<br>Sequence | Enabled: When Enabled under Tools > Backup/Restore > Reset Via Power Sequence, it is possible to reset the radio's configuration to factory defaults using the power cycle sequence explained under Resetting ePMP to factory defaults by power cycling.                                           |
|                                        | <b>Disabled</b> : When disabled, it is not possible to factory default the radio's configuration using the power cycle sequence.                                                                                                    |
| cnMaestro<br>Connection<br>Status      | The current management status of the device for the Cambium Cloud Server. When Enabled under <b>Configuration&gt; System</b> , the device will be managed by the Cambium Networks Remote Management System, which allows all Cambium devices to be managed from the Cambium Networks Cloud Server. |

| Attribute               | Description                                                                                   |
|-------------------------|-----------------------------------------------------------------------------------------------|
| cnMaestro<br>Account ID | The ID that the device is currently using to be managed by the Cambium Networks Cloud Server. |

## Monitor > Wireless page

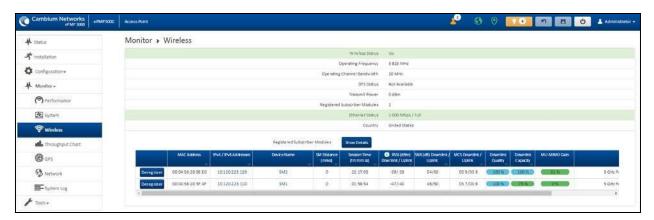

Figure 91: Monitor > Wireless page (Access Point Mode)

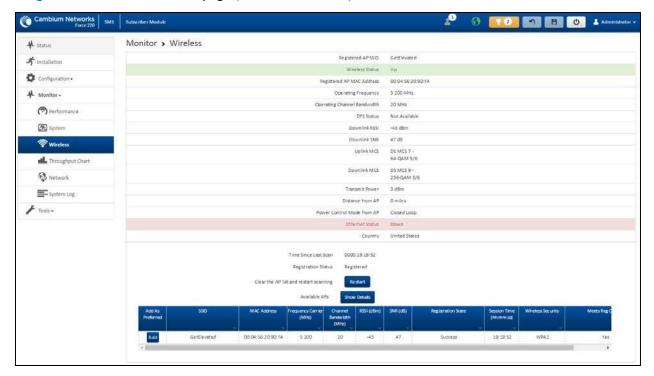

Figure 92: Monitor > Wireless page (Subscriber Module Mode)

Table 141 Monitor > Wireless page attributes

| Attribute                       | Description                                                                                                    |
|---------------------------------|----------------------------------------------------------------------------------------------------|
| Registered Access<br>Point SSID | SSID of the AP to which the SM is registered.                                                                                                    |
| (SM mode only                   |                                                                                                    |
| Wireless Status                 | Up: The device's wireless interface is functioning and sending beacons.                                                                                                    |
| (AP mode)                       | <b>Down</b> : The device's wireless interface has encountered an error disallowing full operation. Reset the device to re-initiate the wireless interface.                                                                                    |
| Wireless Status<br>(SM mode)    | Up: The device wireless interface is functioning and the device has completed network entry.                                                                                                    |
|                                 | <b>Down</b> : The device's wireless interface has encountered an error disallowing full operation. Evaluate radio and security configuration on the AP and SM device to determine the network entry failure.                                  |
| Registered AP<br>MAC Address    | Wireless MAC address of the AP to which the SM is registered.                                                                                                    |
| (SM mode)                       |                                                                                                    |
| Range                           | The calculated distance from the AP, determined by radio signal propagation                                                                                                    |
| (SM mode)                       | delay.                                                                                                    |
| Operating<br>Frequency          | The current frequency at which the device is operating.                                                                                                    |
| Operating Channel Bandwidth     | The current channel size at which the device is transmitting and receiving.                                                                                                    |
| DFS Status                      | N/A: DFS operation is not required for the region configured in parameter Country Code.                                                                                                    |
|                                 | Channel Availability Check: Before transmitting, the device must check the configured Frequency Carrier for radar pulses for 60 seconds). If no radar pulses are detected, the device transitions to state In-Service Monitoring.             |
|                                 | In-Service Monitoring: Radio is transmitting and receiving normally while monitoring for radar pulses that require a channel move.                                                                                                    |
|                                 | Radar Signal Detected: The receiver has detected a valid radar pulse and is carrying out detect-and-avoid mechanisms (moving to an alternate channel).                                                                                        |
|                                 | In-Service Monitoring at Alternative Channel: The radio has detected a radar pulse and has moved the operation to a frequency configured in DFS Alternative Frequency Carrier 1 or DFS Alternative Frequency Carrier 2.                       |
|                                 | System Not In Service due to DFS: The radio has detected a radar pulse and has failed channel availability checks on all alternative frequencies. The non-occupancy time for the radio frequencies in which radar was detected is 30 minutes. |

| Attribute                             | Description                                                                                                    |
|---------------------------------------|----------------------------------------------------------------------------------------------------|
| Downlink SNR                          | The Signal-to-Noise Ratio of the signal being received from the AP.                                                                                                    |
| (SM mode)                             |                                                                                                    |
| Transmitter Power                     | The current power level at which the device is transmitting.                                                                                                    |
| Uplink MCS                            | Specifies the current MCS utilized for uplink transmission.                                                                                                    |
| (AP mode)                             |                                                                                                    |
| Registered<br>Subscriber<br>Modules   | The count of registered AP.                                                                                                    |
| (AP mode)                             |                                                                                                    |
| Ethernet Status                       | The speed and duplex at which the configured LAN port is operating.                                                                                                    |
| Country                               | Defines the country code being used by the device. The country code of the Subscriber Module follows the country code of the associated Access Point unless it is an FCC SKU in which case the country code is the United States or Canada. Country code defines the regulatory rules in use for the device.           |
| Registered<br>Subscriber<br>Modules   | Use the <b>Registered Subscriber Modules</b> table to monitor the registered Subscriber Module device, their key RF status, and statistics information. The Subscriber management interface may also be accessed by clicking the hyperlinks in the <b>IPv4</b> / <b>IPv6 Addresses</b> and <b>Device Name</b> columns. |
| (AP mode)  Deregister                 | Click <b>Deregister</b> to disassociate the SM device from the AP.                                                                                                    |
| MAC Address                           | The MAC address of the SM wireless interface.                                                                                                    |
| (AP Mode)                             |                                                                                                    |
| IPv4 / IPv6<br>Addresses (AP<br>mode) | The IP address of the SM wireless interface.                                                                                                    |
| Device Name (AP mode)                 | The configured device name of the SM wireless interface.                                                                                                    |
| SM Distance (miles)                   | Indicates the calculated distance of the SM from the AP.                                                                                                    |
| Session Time (hh:mm:ss)               | The time duration for which the SM has been registered and in session with the AP.                                                                                                    |
| (AP mode)                             |                                                                                                    |
| RSSI (dBm)<br>Downlink / Uplink       | Indicates the estimated RSSI of the AP at the SM (first value) and the RSSI of the SM measured at the AP (second value).                                                                                                    |
| SNR (dB)<br>Downlink / Uplink         | Indicates the estimated SNR of the AP at the SM (first value) and the SRN of the SM measured at the AP (second value).                                                                                                    |

| Attribute                      | Description                                                                                                    |
|--------------------------------|----------------------------------------------------------------------------------------------------|
| MCS Downlink /<br>Uplink       | Current MCS at which the downlink (first value) and uplink (second value) are operating.                                                                                                |
| (AP mode)                      |                                                                                                    |
| Downlink Quality (AP mode)     | The downlink quality is based on the current MCS and PER (Packet Error Rate) for this SM.                                                                                               |
| Downlink Capacity<br>(AP mode) | The downlink capacity is based on the current DL MCS for the highest supported MCS (MCS15). The downlink capacity is based on the current DL MCS for the highest supported MCS (MCS15). |
| MU-MIMO Gain                   | Indicates if MU-MIMO is supported by the subscriber and the MU-MIMO gain achieved by MU-MIMO capable subscribers.                                                                       |
| Model Name                     | Model of SM.                                                                                                    |
| Add As Preferred               | Click Add to add the AP to the Preferred Access Points List under Configuration >                                                                                                    |
| (SM mode)                      | Radio.                                                                                                    |
| SSID                           | The SSID of the visible AP.                                                                                                    |
| (SM mode)                      |                                                                                                    |
| MAC Address                    | The MAC address of the visible AP.                                                                                                    |
| (SM mode)                      |                                                                                                    |
| Frequency Carrier (MHz)        | The current operating frequency of the visible AP.                                                                                                    |
| (SM mode)                      |                                                                                                    |
| Channel<br>Bandwidth (MHz)     | The current operating channel bandwidth of the visible AP.                                                                                                    |
| (SM mode)                      |                                                                                                    |
| RSSI (dBm)                     | The current measured Received Signal Strength Indicator at the AP.                                                                                                    |
| (SM mode)                      |                                                                                                    |
| SNR (dB)                       | The current measured Signal-to-Noise Ratio (SNR) of the SM to AP link.                                                                                                    |
| (SM mode)                      |                                                                                                    |
| Registration State             | The indication of the result of the Subscriber Module device network entry                                                                                                    |
| (SM mode)                      | attempt:                                                                                                    |
|                                | Successful: The SM registration is successful.                                                                                                    |
|                                | <ul> <li>Failed - Out of Range: The SM is out of the Access Point's configured<br/>maximum range (Max Range parameter).</li> </ul>                                                      |
|                                | Failed- Capacity limit reached at Access Point: The AP is no longer allowing SM network entry due to capacity reached.                                                                  |

| Attribute                    | Description                                                                                                    |
|------------------------------|----------------------------------------------------------------------------------------------------|
|                              | Failed - No Allocation on Access Point: The SM to AP handshaking failed due to a misconfigured pre-shared key between the SM and AP.                                                             |
|                              | Failed - SW Version Incompatibility: The version of software resident on the AP is older than the software version on the SM.                                                                    |
|                              | <ul> <li>Failed - PTP Mode: ACL Policy: The AP is configured with PTP Access set<br/>to MAC Limited and the SM's MAC address is not configured in the AP's<br/>PTP MAC Address field.</li> </ul> |
|                              | Failed - Other: The AP does not have the required available memory to allow network entry.                                                                                                    |
| Session Time (hh:mm:ss)      | This timer indicates the time elapsed since the SM registered to the AP.                                                                                                    |
| (SM Mode)                    |                                                                                                    |
| Wireless Security            | This field indicates the security state of the AP to SM link.                                                                                                    |
| (SM mode)                    |                                                                                                    |
| Meets Reg Criteria (SM Mode) | Yes: The scanned AP meets the Network Entry criteria defined by the internal Network Algorithm.                                                                                                  |
| (=                           | No: The scanned AP does not meet the Network Entry criteria defined by the internal Network Algorithm.                                                                                           |

# Monitor > Throughput Chart page

Use the Throughput Chart page to reference a line chart visual representation of system throughput over time. The blue line indicates downlink throughput and the orange line indicates uplink throughput. The X-axis may be configured to display data over seconds, minutes, or hours, and the Y-axis is adjusted automatically based on average throughput. Hover over data points to display details.

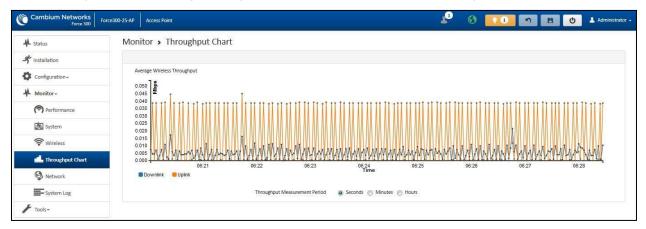

Figure 93: Monitor > Throughput Chart page

Table 142 Monitor > Throughput Chart page attributes

| Attribute                           | Description                                                                      |
|-------------------------------------|----------------------------------------------------------------------------------|
| Throughput<br>Measurement<br>Period | Adjust the X-axis to display throughput intervals in seconds, minutes, or hours. |

# Monitor > GPS page (AP mode)

Use the GPS Status page to reference key information about the device's GPS readings, tracked satellites, and firmware version.

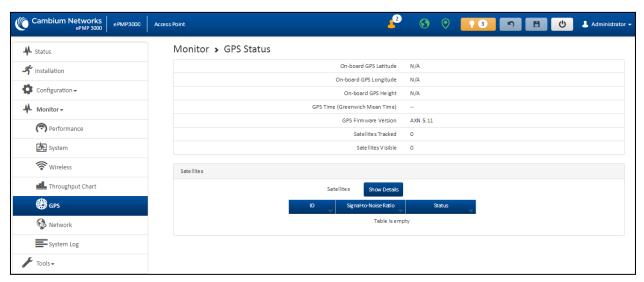

Figure 94: Monitor > GPS page attributes (AP mode)

Table 143 Monitor > GPS page attributes (AP mode)

| Attribute                                | Description                                                                                                    |
|------------------------------------------|----------------------------------------------------------------------------------------------------|
| On-board GPS Latitude (AP mode)          | On a GPS Synchronized ePMP radio, the field is automatically populated with the Device Latitude information from the on-board GPS chip.  |
| On-board GPS Longitude (AP mode)         | On a GPS Synchronized ePMP radio, the field is automatically populated with the Device Longitude information from the on-board GPS chip. |
| On-board GPS Height (AP mode)            | On a GPS Synchronized ePMP radio, the field is automatically populated with the Device height above sea level from the onboard GPS chip. |
| GPS Time (Greenwich Mean Time) (AP mode) | On a GPS Synchronized ePMP radio, the field is automatically populated with the time from the onboard GPS chip.                          |

| Attribute             | Description                                                                              |
|-----------------------|------------------------------------------------------------------------------------------|
| GPS Firmware version  | On a GPS Synchronized ePMP radio, the field indicates the current firmware               |
| (AP mode)             | version of the onboard GPS chip.                                                         |
| Satellites Tracked    | On a GPS Synchronized ePMP radio, the field indicates the number of                      |
| (AP mode)             | satellites currently tracked by the onboard GPS chip.                                    |
| Satellites Visible    | On a GPS Synchronized ePMP radio, the field indicates the number of                      |
| (AP mode)             | satellites visible to the onboard GPS chip.                                              |
| Satellites            | The Satellites table provides information about each satellite that is visible           |
| (AP mode)             | or tracked along with the Satellite ID and Signal to Noise Ratio (SNR) of the satellite. |
| ID                    | Represents the Satellite ID.                                                             |
| (AP mode)             |                                                                                          |
| Signal-to-Noise Ratio | This is an expression of the carrier signal quality concerning signal noise.             |
| (AP mode)             |                                                                                          |
| Status                | Status of each Satellite available.                                                      |
| (AP mode)             |                                                                                          |

# Monitor > Network page

Use the Network Status page to reference key information about the device network status.

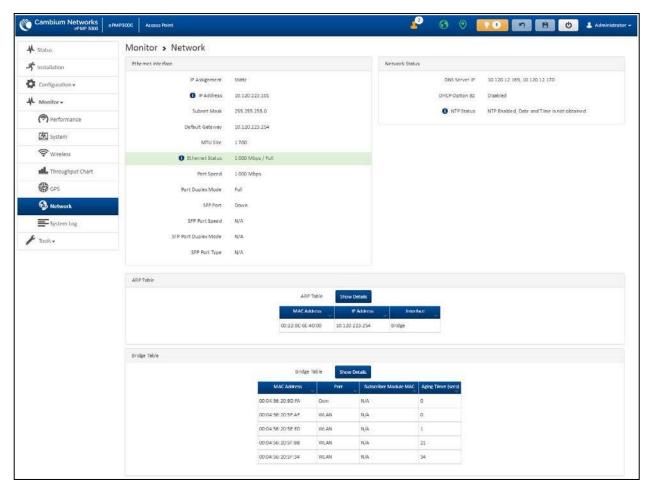

Figure 95: Monitor > Network page

Table 144 Monitor > Network page attributes

| Attribute          | Description                                                                                                    |  |
|--------------------|----------------------------------------------------------------------------------------------------|--|
| Ethernet Interface |                                                                                                    |  |
| IP Assignment      | Static: Device management IP addressing is configured manually in fields IP Address, Subnet Mask, Gateway, Preferred DNS Server, and Alternate DNS Server.                                                                                            |  |
|                    | DHCP: Device management IP addressing (IP Address, Subnet Mask, Gateway, and DNS Server) is assigned via a network DHCP server, and parameters IP Address, Subnet Mask, Gateway, Preferred DNS Server, and Alternate DNS Server are not configurable. |  |
| IP Address         | Internet protocol (IP) address. This address is used by the family of Internet protocols to uniquely identify this unit on a network.                                                                                                    |  |
|                    | If IP Address Assignment is set to DHCP and the device is unable to retrieve IP address information via DHCP, the device management IP is set to fallback IP 192.168.0.1 (Access Point) or 192.168.0.2 (Subscriber Module).                           |  |

| Attribute           | Description                                                                                                    |  |
|---------------------|----------------------------------------------------------------------------------------------------|--|
| Subnet Mask         | Defines the address range of the connected IP network. For example, if Device IP Address (LAN) is configured to 192.168.2.1 and IP Subnet Mask (LAN) is configured to 255.255.255.0, the device will belong to subnet 192.168.2.X.                                                                                           |  |
| Default<br>Gateway  | Configure the IP address of the device on the current network that acts as a gateway.  A gateway acts as an entrance and exit to packets from and to other networks.                                                                                                    |  |
| MTU Size            | The currently configured Maximum Transmission Unit for the device Ethernet (LAN) interface. Larger MTU configurations can enable the network to operate with greater efficiency, but in the case of retransmissions due to packet errors, efficiency is reduced since large packets must be resent in the event of an error. |  |
| Main PSU Port       | The speed and duplex at which the configured LAN port is operating.                                                                                                    |  |
| Port Speed          | The speed at which the configured LAN port is operating.                                                                                                    |  |
| Port Duplex<br>Mode | The duplex at which the configured LAN port is operating.                                                                                                    |  |
| Network Status      |                                                                                                    |  |
| DNS Server IP       | The configured IP address(es) of the network DNS servers.                                                                                                    |  |
| DHCP Option<br>82   | Status of DHCP Option 82 operation in the network.                                                                                                    |  |
| NTP Status          | Represents the status of NTP retrieval in the network.                                                                                                    |  |
| ARP Table           |                                                                                                    |  |
| MAC Address         | MAC Address of the devices on the bridge.                                                                                                    |  |
| IP Address          | IP Address of the devices on the bridge.                                                                                                    |  |
| Interface           | The interface on which the ePMP identified the devices on.                                                                                                    |  |
| Bridge Table        |                                                                                                    |  |
| MAC Address         | The hardware address of the ePMP device.                                                                                                    |  |
| Port                | The port to which the device is connected.                                                                                                    |  |
| SM MAC              | MAC Address for the connected SM device.                                                                                                    |  |
| Aging Timer (secs)  | Time set for the MAC addresses in the Bridge table before renewal.                                                                                                    |  |

# Monitor > System Log page

The **System Log** page is used to view the device system log and to download the log file to the accessing PC/device.

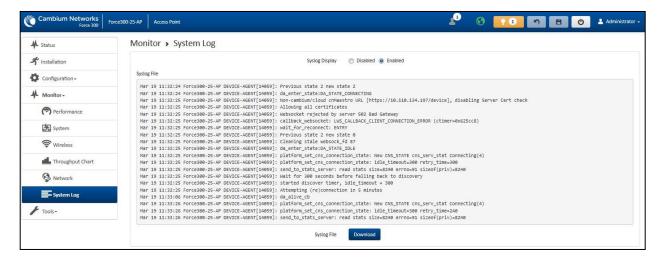

Figure 96: Monitor > System Log page

Table 145 Monitor > System Log page attributes

| Attribute      | Description                                                                       |
|----------------|-----------------------------------------------------------------------------------|
| Syslog Display | Enabled: The system log file is displayed on the management UI.                   |
|                | Disabled: The system log file is hidden on the management UI.                     |
| Download       | Use this button to download the full system log file to a connected PC or device. |

### Tools menu

The **Tools** menu provides several options for upgrading device software, configuration backup/restore, managing licenses, analyzing RF spectrum, testing the wireless link, testing network connectivity, and analyzing interferers.

### Tools > Software Upgrade page

The **Software Upgrade** page is used to update the device radio software to take advantage of new software features and improvements.

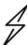

#### Attention

Read the Release Notes associated with each software release for special notices, feature updates, resolved software issues, and known software issues.

The Release Notes may be accessed at the Cambium Support Center.

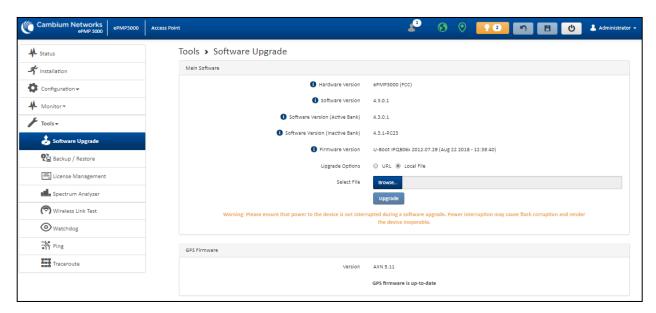

Figure 97: Tools > Software Upgrade page

Table 146 Tools > Software Upgrade page attributes

| Attribute                                 | Description                                                                                                    |  |
|-------------------------------------------|----------------------------------------------------------------------------------------------------|--|
| Main Softwar                              | Main Software                                                                                                    |  |
| Hardware<br>Version                       | Defines the board type and frequency band of operation.                                                                                                    |  |
| Software<br>Version                       | Defines the current operating software version.                                                                                                    |  |
| Software<br>Version<br>(Active<br>Bank)   | ePMP devices two banks of flash memory which each contain a version of the software. The version of the software last upgraded onto the flash memory is made the active bank. This software is used by the device when rebooted.                                                                                                    |  |
| Software<br>Version<br>(Inactive<br>Bank) | The version of the software that was the Active Bank is made the Inactive Bank when another version of the software is upgraded onto the Flash memory. The Inactive Bank of the software is used by the device in case the Active Bank cannot be used due to a failure condition.                                                                                                    |  |
| Firmware<br>Version                       | The current U-boot version.                                                                                                    |  |
| Upgrade<br>Options                        | URL: A web server may be used to retrieve software upgrade packages (downloaded to the device via the webserver). For example, if a web server is running at IP address 192.168.2.1 and the software upgrade packages are located in the home directory, an operator may select an option From URL and configure the Software Upgrade Source field to http://192.168.2.1/ <software_upgrade_package>.  Local File: Click Browse to select the local file containing the software upgrade package.</software_upgrade_package> |  |

| Attribute           | Description                                                                                                    |  |
|---------------------|----------------------------------------------------------------------------------------------------|--|
| Select File         | Click <b>Browse</b> to select a local file (located on the device accessing the web management interface) for upgrading the device software.                                                                                                    |  |
| Upgrade             | Click the <b>Upgrade</b> button to begin the software upgrade process.                                                                                                    |  |
|                     | Ensure that the power to the device is not interrupted during a software upgrade. Power interruption may cause flash corruption and render the device inoperable.                                                                                                    |  |
| GPS Firmware        | GPS Firmware                                                                                                    |  |
| Firmware<br>Version | The current firmware of the on-board GPS chip.                                                                                                    |  |
| Upgrade<br>Options  | URL: A web server may be used to retrieve GPS firmware upgrade packages (downloaded to the device via the webserver). For example, if a web server is running at IP address 192.168.2.1 and the firmware upgrade packages are located in the home directory, an operator may select an option From URL and configure the GPS Firmware Upgrade Source field to http://192.168.2.1/ <firmware_upgrade_package>.  Local File: Click Browse and select the local file containing the GPS firmware upgrade</firmware_upgrade_package> |  |
|                     | package.                                                                                                    |  |
| Select File         | Click <b>Browse</b> and select a local file (located on the device accessing the web management interface) for upgrading the on-board GPS chip firmware.                                                                                                    |  |

# Tools > Backup/Restore page

The **Backup/Restore** page is used to update the device radio software to take advantage of new software features and improvements.

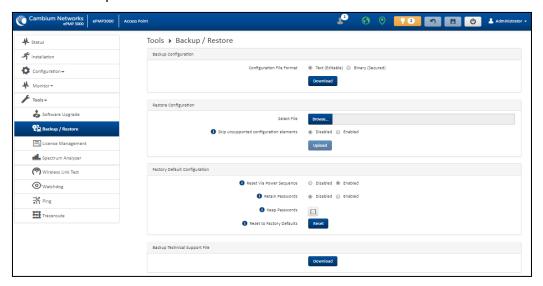

Figure 98: Tools > Backup/Restore page

Table 147 Tools > Backup/Restore page attributes

| Attribute                               | Description                                                                                                    |  |  |
|-----------------------------------------|----------------------------------------------------------------------------------------------------|--|--|
| Backup Configuration                    |                                                                                                    |  |  |
| Configuration File Format               | <b>Text (Editable)</b> : This option downloads the configuration file in the .json format and can be viewed and/or edited using a standard text editor.                                                                                                    |  |  |
|                                         | <b>Binary (Secured)</b> : This option downloads the configuration file in the .bin format, and cannot be viewed and/or edited using an editor. Use this format for a secure backup.                                                                                                    |  |  |
| Restore Configuration                   | 1                                                                                                    |  |  |
| Select File                             | Click <b>Browse</b> and select a local file (located on the device accessing the web management interface) for restoring the device configuration.                                                                                                    |  |  |
| Skip unsupported configuration elements | In the case of configuration incompatibility, the unsupported configuration elements can be ignored and skipped.                                                                                                    |  |  |
| Factory Default Confi                   | guration                                                                                                    |  |  |
| Reset Via Power<br>Sequence             | Enabled: When enabled, it is possible to reset the radio's configuration to factory defaults using the power cycle sequence explained under Resetting ePMP to factory defaults by power cycling.                                                                                       |  |  |
|                                         | <b>Disabled</b> : When disabled, it is not possible to factory default the radio's configuration using the power cycle sequence.                                                                                                    |  |  |
| Retain Passwords                        | When set to <b>Enabled</b> , then after a factory default of the radio for any reason, the passwords used for UI and CLI access does not be defaulted and remains unchanged. The default value of this field is <b>Disabled</b> .                                                      |  |  |
|                                         | If the passwords cannot be retrieved after the factory default, access to the radio will be lost/unrecoverable. This feature prevents unauthorized users from gaining access to the radio for any reason, including theft.                                                             |  |  |
| Keep Passwords                          | When the <b>Keep Passwords</b> checkbox is selected, the passwords used for GUI and CLI access will not be defaulted and remains unchanged. This is a one-time option, and it does not apply to factory default procedures completed by power cycling (Reset Via Power Sequence).      |  |  |
| Reset to Factory                        | Use this button to reset the device to its factory default configuration.                                                                                                    |  |  |
| Defaults                                | A reset to factory default configuration resets all device parameters. With the SM device in the default configuration, it may not be able to register to an AP device configured for your network.                                                                                    |  |  |
| Backup Technical Sup                    | Backup Technical Support File                                                                                                    |  |  |
| Download                                | The Backup Technical Support File is a compressed archive of the applicable statistics and configuration parameters used by <a href="Cambium Networks Support">Cambium Networks Support</a> for troubleshooting. This file is downloaded from the ePMP device to the accessing device. |  |  |

## Tools > License Management page (Access Point Mode)

The AP's License Management page is used to:

- · Install licensing for ePMP Elevate subscriber access allotments
- Convert the AP from Lite (10 subscribers) to Full (120 subscribers)
- · Configure the Country Code ETSI-locked devices.

There are two types of ePMP elevate license management mechanisms available on the ePMP device - Flexible and Fixed, described below:

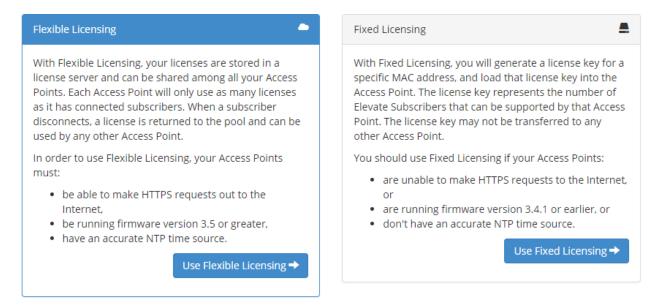

Figure 99: AP ePMP Elevate license management options

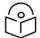

#### Note

Elevate Flexible Licensing is available only for ePMP AP devices with GPS sync.

Country Code configuration for ETSI locked device and Full Capacity Keys for AP Lite devices are available only via Fixed License Management. Elevate is available via Fixed or Flexible License Management.

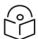

#### Note

To use flexible licensing, the AP must have DNS server access to be able to resolve URLs (and communicate with the license server). Also, the AP must have a valid, accurate time server (NTP) connection.

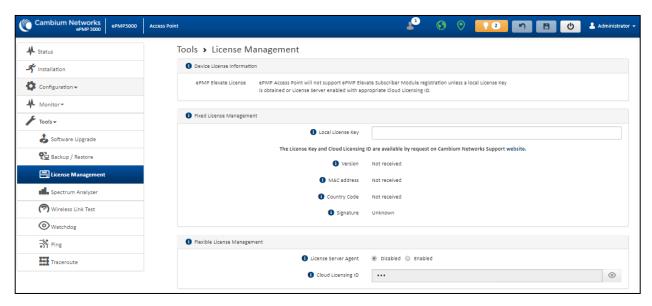

Figure 100: Tools > License Management page

Table 148 Tools > License Management attributes

| Attribute                     | Description                                                                                                    |  |  |
|-------------------------------|----------------------------------------------------------------------------------------------------|--|--|
| Flexible License              | Flexible License Management                                                                                                    |  |  |
| License Server<br>Agent       | Disabled: No communication with the License Server is established                                                                                                    |  |  |
|                               | <b>Enabled:</b> Enables License Server functionality to obtain the number of allowed ePMP Elevate SMs to be connected to the AP                                                                                                    |  |  |
| Cloud<br>Licensing ID         | This field represents a Cambium Networks customer identification used for AP identification on the License Server. This identifier is generated upon License Entitlement activation at the Cambium Networks web-based Support Center. |  |  |
| Connection<br>Status          | The Connection Status displays the License Server process state when the License Server Agent is Enabled. This status may also be referenced on the device Home page.                                                                 |  |  |
| Enable Proxy                  | Disabled: The AP must have a valid internet connection to reach the license server                                                                                                    |  |  |
|                               | Enabled: A proxy server is specific for the license server access from a private network                                                                                                    |  |  |
| Proxy Server<br>IP Address    | Specify the IP address of the proxy server used for internet access from a private network                                                                                                    |  |  |
| Proxy Server<br>Port          | Specify the port used on the proxy server for internet access from a private network                                                                                                    |  |  |
| Refresh<br>Requests<br>Failed | The number of failed refresh (polling) requests to the License Server. The <b>ePMP Elevate Subscriber Module Limit</b> resets to 1 after the 3 <sup>rd</sup> failed refresh request.                                                  |  |  |

| Attribute                                  | Description                                                                                                    |  |
|--------------------------------------------|----------------------------------------------------------------------------------------------------|--|
| Update<br>Requests<br>Failed               | The number of failed updates (licensing information transfer) requests to the License Server. The <b>ePMP Elevate Subscriber Module Limit</b> resets to 1 after the 5 <sup>th</sup> failed updated request.         |  |
| NTP Status                                 | Represents whether or not the current time and date have been retrieved from the configured NTP server                                                                                                    |  |
| ePMP Elevate<br>Subscriber<br>Module Limit | The number of ePMP Elevate devices allowed to register to the AP                                                                                                    |  |
| Flexible License Management                |                                                                                                    |  |
| Local License<br>Key                       | The <b>License Key</b> is obtained from <u>support.cambiumnetworks.com</u> and must be entered into this field to enable additional functionality (registration capacity, ePMP Elevate support) of the ePMP device. |  |
| Version                                    | Specifies the licensing version scheme for the license key.                                                                                                    |  |
| MAC address                                | The MAC Address is extracted from the license key and must match the MAC Address of this device for the licenses to be enacted.                                                                                     |  |
| Country Code                               | A two-character value representing the licensed country                                                                                                    |  |
| Subscriber<br>Module Limit                 | ePMP Lite / Force 110 devices are limited to 10 SMs in AP TDD mode. <b>SM Limit</b> will display <b>Unlocked</b> if a license is present which allows no limit of SMs to register to the device in AP TDD mode.     |  |
| Signature                                  | A valid license key must have a valid signature included. The status is displayed after a license key is entered and saved. Licenses can only be used if the signature is valid.                                    |  |

# Tools > Spectrum Analyzer page

The Spectrum Analyzer feature is no longer available from the web User Interface. This tool is now available as a stand-alone application and available at: <a href="https://support.cambiumnetworks.com/files/epmp">https://support.cambiumnetworks.com/files/epmp</a> tools and docs.

# Tools > eAlign page

The eAlign page is used to aid with subscriber link alignment.

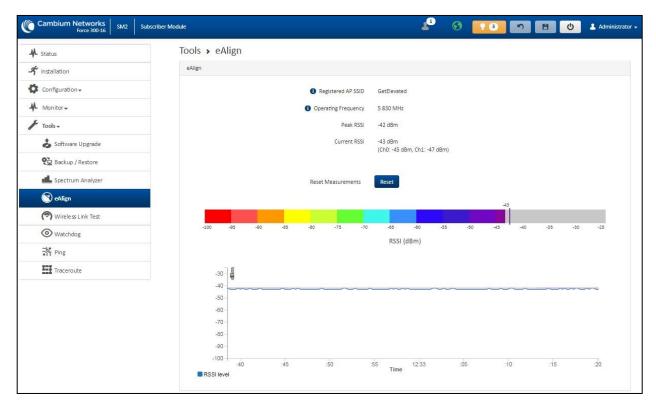

Figure 101: Figure 61 Tools > eAlign page

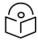

#### Note

A valid link to an SM is required to provide meaningful RSSI measurements.

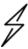

#### **Attention**

ePMP supports Automatic Transmit Power Control (ATPC) where the Subscriber Module devices are instructed by the Access Point to adjust their Tx power for the Subscriber Module device signal (UL RSSI) to arrive at the Access Point at a predetermined RSSI level (configurable on the Access Point under Configuration > Radio > Power Control > Subscriber Module Target Receive Level). This feature is beneficial to keep the overall noise floor in the sector to an acceptable level. However, the feature negates the purpose of eAlign measurements on the Access Point device since, during the alignment, the Subscriber Module may constantly change its Tx power. It is recommended to turn off ATPC and set the Subscriber Module Tx power to maximum allowable power during alignment.

While aligning the link using eAlign, please follow these steps:

#### **Procedure**

- On the Subscriber Module, set Configuration > Radio > Power Control > Max Tx Power to Manual.
- Set Configuration > Radio > Power Control > Transmitter Power to 26 dBm (or maximum value allowed by regulations).
- 3. Click Save.

- 4. Perform link alignment using eAlign.
- 5. Once alignment is complete, set Configuration > Radio > Power Control > Max Tx Power back to Auto.
- 6. Click Save.

#### Tools > Wireless Link Test page

The Wireless Link Test page is used to conduct a simple test of wireless throughput. This allows the user to determine the throughput that can be expected on a particular link without having to use external tools.

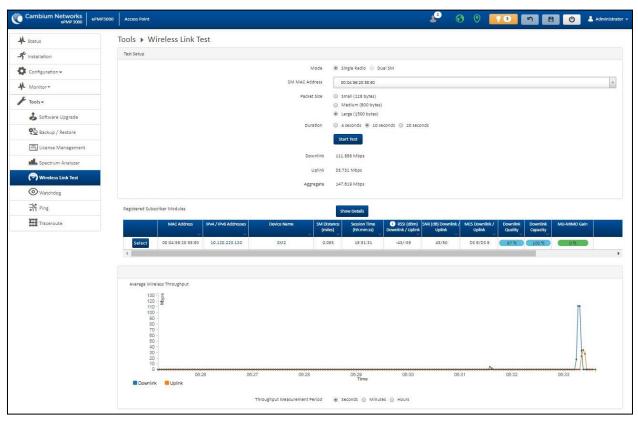

Figure 102: Tools > Wireless Link Test page

Table 149 Tools > Wireless Link Test page attributes

| Attribute      | Description                                                                                                    |
|----------------|----------------------------------------------------------------------------------------------------|
| Test Setup     |                                                                                                    |
| Mode           | Single Radio: The link test is conducted between the AP and one SM.                                               |
|                | <b>Dual SM:</b> The link test is conducted between the AP and two grouped SM (must be operating in MU-MIMO mode). |
| SM MAC Address | Choose the MAC Address of the SM with which the wireless link test is conducted.                                  |

| Attribute     | Description                                                                      |
|---------------|----------------------------------------------------------------------------------|
| Packet Size   | Choose the Packet Size to use for the throughput test.                           |
| Duration      | Choose the time duration in seconds to use for the throughput test.              |
| Downlink      | This field indicates the result of the throughput test on the downlink, in Mbps. |
| Uplink        | This field indicates the result of the throughput test on the uplink, in Mbps.   |
| Average       | An auto-adjusting chart displaying the average throughput of the link.           |
| Registered SM | This table provides information about the wireless link of each registered SM.   |

#### Tools > Watchdog page

The Watchdog performs ping checks to determine the reachability of a target IP address. If the target IP address is unreachable, a chosen action is performed.

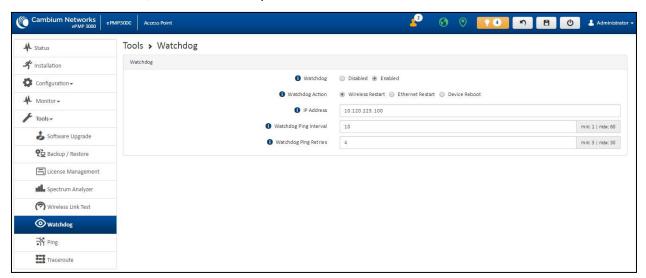

Figure 103: Tools > Watchdog page

Table 150 Tools > Watchdog page attributes

| Attribute          | Description                                                                                                    |
|--------------------|----------------------------------------------------------------------------------------------------|
| Test Setup         |                                                                                                    |
| Watchdog           | <b>Disabled</b> : The device does not ping a specified IP address periodically for verification of connectivity                                                 |
|                    | <b>Enabled</b> : The device periodically pings the IP address specified. If IP connectivity is lost, the action defined in <b>Watchdog Action</b> is performed. |
| Watchdog<br>Action | Wireless Restart: In case of lost ping connectivity to the specified IP address, the device automatically restarts the wireless interface.                      |

| Attribute                    | Description                                                                                                    |
|------------------------------|----------------------------------------------------------------------------------------------------|
|                              | Ethernet Restart: In case of lost ping connectivity to the specified IP address, the device automatically restarts the Ethernet interface.                     |
|                              | <b>Device Reboot</b> : In case of lost ping connectivity to the specified IP address, the device automatically reboots.                                        |
| IP Address                   | Indicates the target IP address for which the device attempts ping connectivity diagnostics.                                                                   |
| Watchdog<br>Ping<br>Interval | Indicates the interval in minutes between each ping connectivity diagnostic.                                                                                   |
| Watchdog<br>Ping Retries     | Indicates the number of ping retries executed by the device before considering the test failed (and conducting the action defined in <b>Watchdog Action</b> ). |

### Tools > Ping page

The Ping page is used to conduct a simple test of IP connectivity to other devices that are reachable from the network. If no ping response is received or if **Destination Host Unreachable** is reported, the target may be down, there may be no route back to the device, or there may be a failure in the network hardware (DNS server failure).

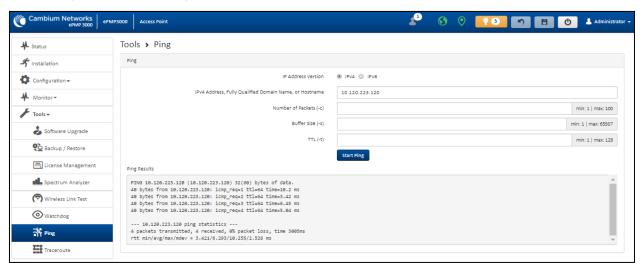

Figure 104: Tools > Ping page

Table 151 Tools > Ping page attributes

| Attribute             | Description                                             |
|-----------------------|---------------------------------------------------------|
| Ping                  |                                                         |
| IP Address<br>Version | IPv4: The ping test is conducted via the IPv4 protocol. |
|                       | IPv6: The ping test is conducted via the IPv6 protocol. |
| IP Address            | Enter the IP address of the ping target.                |

| Attribute              | Description                                                                                                    |
|------------------------|----------------------------------------------------------------------------------------------------|
| Number of packets (-c) | Enter the total number of ping requests to send to the target.                                                    |
| Buffer size (-s)       | Enter the number of data bytes to be sent.                                                                        |
| TTL (-t)               | Set the IP Time-To-Live (TTL) for multicast packets. This flag applies if the ping target is a multicast address. |
| Ping results           | The results of the ping test are displayed in the box.                                                            |

### Tools > Traceroute page

The Traceroute page is used to display the route (path) and associated diagnostics for IP connectivity between the device and the destination specified.

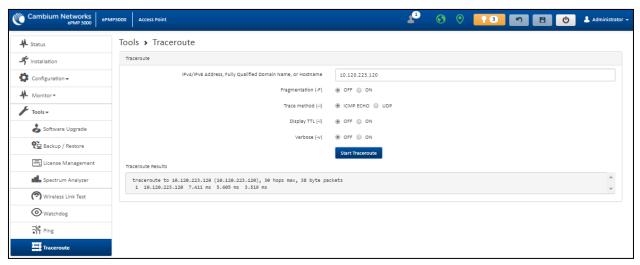

Figure 105: Tools > Traceroute page

Table 152 Tools > Traceroute page attributes

| Attribute         | Description                                                           |
|-------------------|-----------------------------------------------------------------------|
| Traceroute        |                                                                       |
| IP Address        | Enter the IP address of the target of the traceroute diagnostic.      |
| Fragmentation (-  | ON: Allow the source and target to fragment probe packets.            |
| F)                | OFF: Do not fragment probe packets (on the source or target).         |
| Trace method (-I) | ICMP ECHO: Use ICMP ECHO for traceroute probes.                       |
|                   | UDP: Use UDP for traceroute probes.                                   |
| Display TTL (-I)  | ON: Display TTL values for each hop on the route.                     |
|                   | <b>OFF:</b> Suppress display of TTL values for each hop on the route. |

| Attribute          | Description                                                                                   |
|--------------------|-----------------------------------------------------------------------------------------------|
| Verbose (-v)       | <b>ON:</b> ICMP packets other than TIME_EXCEEDED and UNREACHABLE are displayed in the output. |
|                    | <b>OFF</b> : Suppress display of extraneous ICMP messaging.                                   |
| Traceroute Results | Traceroute test results are displayed in the box.                                             |

# **Chapter 5: Operation and Troubleshooting**

This chapter provides instructions for operators of ePMP networks. The following topics are described in this chapter:

- · General Planning for troubleshooting
- Upgrading device software
- Testing hardware
- Troubleshooting the radio link
- · Resetting ePMP to factory defaults by power cycling

### General Planning for troubleshooting

Effective troubleshooting depends in part on measures taken before experiencing the trouble in the network. Cambium Networks recommends the following measures for each site:

#### Procedure

- 1. Identify troubleshooting tools that are available at your site (such as a protocol analyzer).
- Identify commands and other sources that can capture baseline data for the site. These may include:
  - Ping
  - · tracert or traceroute
  - · Throughput Test results
  - · Throughput data
  - · Configure GUI page captures
  - · Monitor GUI page captures
  - · Session logs
- 3. Start a log for the site, including:
- 4. Operating procedures
  - · Site-specific configuration records
  - Network topology
  - · Software releases
  - Types of hardware deployed
  - · Site-specific troubleshooting process

- · Escalation procedures
- · GPS latitude/longitude of each network element

## Upgrading device software

To take an advantage of new features and software improvements for the ePMP system, visit Cambium Networks ePMP Software website: <a href="https://support.cambiumnetworks.com/files/epmp">https://support.cambiumnetworks.com/files/epmp</a>

To upgrade the device software, perform the following steps:

- 1. Login to the device UI via the management IP.
- 2. Navigate to page Tools, Software Upgrade.
- Under the Main Software section, set the Upgrade Option to URL to pull the software file from a
  network software server or select Local File to upload a file from the accessing device.
  If URL is selected, enter the server IP address, Server Port, and File path.
- 4. If Local File is selected, click Browse to launch the file selection dialogue.
  - Click Upgrade
- 5. Do not power off the unit in the middle of an upgrade process.
- 6. Once the software upgrade is complete, click the **Reset** icon.

## Testing hardware

This section describes the procedure to test the hardware when it fails while starting or during operation.

Before start testing the hardware, verify that all the outdoor cables which connects the device to equipment inside the building, are of the supported type, as defined in <a href="Ethernet cabling">Ethernet cabling</a>.

### Checking the power supply LED

When the power supply is connected to the main power supply, the expected LED behavior is:

• The power LED illuminates continuously in Green color.

If the expected LED operation does not occur, or if a fault is suspected in the hardware, check the LED states and choose the correct test procedure.

- Power LED is off
- · Ethernet LED is off

#### Power LED is OFF

**Meaning**: Either the power supply is not receiving power from the AC/DC outlet, or there is a wiring fault in the unit.

**Action**: Remove the device cable from the PSU and observe the effect on the power LED. If the power LED does not illuminate, confirm that the main power supply is working, for example, check the plug. If the power supply is working, report a suspected power supply fault to Cambium Networks.

#### Ethernet LED is OFF

Meaning: There is no Ethernet traffic between the device and the power supply.

Action: The fault may be in the LAN or device cable:

- Remove the LAN cable from the power supply, examine it, and confirm it is not faulty.
- If the PC connection is working, remove the AP/SM cable from the power supply, examine it, and check that the wiring to pins 1, 2 and 3, 6 are correct and not crossed.

#### Test Ethernet packet errors reported by the device

Login to the device and click **Monitor**, **Performance**. Click **Reset System Counters** at the bottom of the page and wait until LAN RX - Total Packet Counter has reached 1 million. If the counter does not increment or increments too slowly, because for example the ePMP system is newly installed and there is no offered Ethernet traffic, then license this procedure and consider using the <u>Test ping packet loss</u> procedure.

Check the LAN RX - Error Packet Counter statistic. The test has passed if this is less than 10.

Test Ethernet packet errors reported by managed switch or router

If the device is connected to a managed Ethernet switch or router, it may be possible to monitor the error rate of Ethernet packets. Refer to the *User Guide* of the managed network equipment. The test has passed if the rate of packet errors reported by the managed Ethernet switch or router is less than 10 in one million packets.

#### Test ping packet loss

Using a computer, it is possible to generate and monitor packets lost between the power supply and the AP/SM. This can be achieved by executing the Command Prompt application which is supplied as standard with Windows and Mac operating systems.

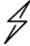

#### Attention

This procedure disrupts network traffic carried by the device under test.

#### **Procedure**

- 1. Ensure that the IP address of the computer is configured appropriately for connection to the device under test, and does not conflict with other devices connected to the network.
- 2. If the power supply is connected to an Ethernet switch or router then connect the computer to a spare port, if available.
- 3. If it is not possible to connect the computer to a spare port of an Ethernet switch or router, then the power supply must be disconnected from the network in order to execute this test:
  - · Disconnect the power supply from the network.
  - Connect the computer directly to the LAN port of the power supply.
- 4. On the computer, open the Command Prompt application.

5. Send 1000 ping packets of length 1500 bytes. The process takes 1000 seconds, which is approximately 17 minutes.

If the computer is running a Windows operating system, this is achieved by typing (for an IPv6 address, use the ping6 command):

```
ping -n 1000 -l 1500 <ipaddress>
```

where <ipaddress> is the IP address of the AP or SM under test.

If the computer is running a MAC operating system, this is achieved by typing:

```
ping -c 1000 -s 1492 <ipaddress>
```

where <ipaddress> is the IP address of the AP/SM under test.

Record how many ping packets are lost. This is reported by Command Prompt on completion of the test.

The test has passed if the number of lost packets is less than 2.

## Troubleshooting the radio link

This section describes the process of testing the link when there is no radio communication, when it is unreliable, or when the data throughput rate is too low. It may be necessary to test both ends of the link.

#### The module has lost or does not establish radio connectivity

If there is no wireless activity, then perform the following steps:

- 1. Check that the devices are configured with the same **Frequency Carrier**.
- Check that the Channel Bandwidth is configured the same at both ends of the link.
- 3. On the AP, verify that the **Max Range** setting is configured to a distance slightly greater than the distance between the Access Point and the other end of the link.
- Check that the Access Point Synchronization Source is configured properly based on the network configuration.
- Verify the authentication settings on the devices. if Authentication Type is set to WPA2, verify that the Pre-shared Key matches between the AP and the SM Preferred Access Points List.
- 6. Check that the software at each end of the link is the same version.
- 7. Check that the desired AP SSID is configured in the SM Preferred Access Points List.
- 8. On the SM, check the **DL RSSI** and **DL CINR** values. Verify that for the SM installed distance, that the values are consistent with the values reported by the LINKPlanner tool.
- 9. Check Tx Power on the devices.
- Check that the link is not obstructed or misaligned.
- 11. Check the DFS status page (Monitor, System Status) at each end of the link and establish that there is a quiet wireless channel to use.

- 12. If there are no faults found in the configuration and there is absolutely no wireless signal, retry the installation procedure.
- 13. If this does not work then report a suspected device fault to Cambium Networks.

### Module exhibiting frequent boots or disconnects

For any Force 300-16 units exhibiting frequent disconnects or reboots, the 4.4 official release must be applied twice to ensure both banks are updated. Once completed, ensure both banks are running 4.4 under **Monitor > System**. In general, this practice can be followed for all 802.11ac models as they support two banks for software storage.

### Link is unreliable or does not achieve the data rates required

If there is some activity but the link is unreliable or does not achieve the data rates required, then perform the following steps:

- 1. Check that the interference has not increased by monitoring the uplink and downlink CINR values reported in the Access Point page **Monitor** > **Wireless Status**.
- 2. Check that the RSSI values reported at the device are proper based on the distance of the link the LINKPlanner tool is designed to estimate these values.
- 3. Check that the path loss is low enough for the communication rates required.
- 4. Check that the device has not become misaligned.
- Review the Quality of Service configuration and ensure that traffic is properly classified and prioritized.

## Resetting ePMP to factory defaults by power cycling

Operators may reset an ePMP radio to the default factory configuration by a sequence of power cycling (removing and re-applying power to the device). This procedure allows operators to perform a factory default reset without a tower climb or additional tools. The procedure is depicted in .

- 1. Remove the Ethernet cable from the PoE jack of the power supply for at least 10 seconds.
- 2. Reconnect the Ethernet cable to re-supply power to the ePMP device for **3-5 seconds** and disconnect the cable to power off the ePMP device for 3-5 seconds. (1<sup>st</sup> power cycle).
- 3. Reconnect the Ethernet cable to re-supply power to the ePMP device for **3-5 seconds** and disconnect the cable to power off the ePMP device for 3-5 seconds. (2<sup>nd</sup> power cycle).
- 4. Reconnect the Ethernet cable to re-supply power to the ePMP device for **3-5 seconds** and disconnect the cable to power off the ePMP device for 3-5 seconds. (3<sup>rd</sup> power cycle).
- 5. Reconnect the Ethernet cable to re-supply power to the ePMP device for **3-5 seconds** and disconnect the cable to power off the ePMP device for 3-5 seconds. (4<sup>th</sup> power cycle).
- 6. Reconnect the Ethernet cable to re-supply power to the ePMP device for at least 30 seconds and allow it to go through the boot-up procedure (Note: Device will go through an additional reset automatically). This will reset the current configuration files to factory default configuration (such as IP addresses, Device mode, RF configuration). The device can be pinged from a PC to check if

boot-up is complete (Successful ping replies indicate boot-up is complete).

7. Access the ePMP device using the default IP address of 192.168.0.1 (AP) or 192.168.0.2 (SM).

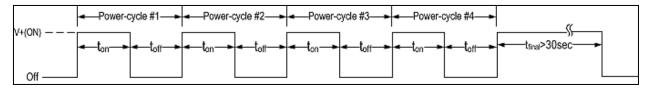

Figure 106: Power cycle timings

| Where:           | ls:                                                                                      |
|------------------|------------------------------------------------------------------------------------------|
| V+(ON)           | Power through PoE has been applied to the device                                         |
| Off              | Power through PoE has been removed from the device                                       |
| t <sub>on</sub>  | The time duration for which the device has been powered on. This should be 3-5 seconds.  |
| t <sub>off</sub> | The time duration for which the device has been powered off. This should be 3-5 seconds. |

# Glossary

| Term    | Definition                                        |
|---------|---------------------------------------------------|
| AES     | Advanced Encryption Standard                      |
| ANSI    | American National Standards Institute             |
| CINR    | Carrier to Interference plus Noise Ratio          |
| СММ     | Cluster Management Module                         |
| DFS     | Dynamic Frequency Selection                       |
| EIRP    | Equivalent Isotropically Radiated Power           |
| EMC     | Electromagnetic Compatibility                     |
| EMD     | Electromagnetic Discharge                         |
| ETH     | Ethernet                                          |
| ETSI    | European Telecommunications Standards Institute   |
| FCC     | Federal Communications Commission                 |
| FEC     | Forward Error Correction                          |
| GUI     | Graphical User Interface                          |
| HTTP    | Hypertext Transfer Protocol                       |
| IC      | Industry Canada                                   |
| IEEE    | Institute of Electrical and Electronics Engineers |
| IP      | Internet Protocol                                 |
| LAN     | Local Area Network                                |
| LED     | Light Emitting Diode                              |
| LoS     | Line of Sight                                     |
| MIMO    | Multiple In Multiple Out                          |
| MIR     | Maximum Information Rate                          |
| MU-MIMO | Multi-User Multiple In Multiple Out               |
| MTU     | Maximum Transmission Unit                         |
| nLOS    | Near Line of Sight                                |
| NTP     | Network Time Protocol                             |
| OFDM    | Orthogonal Frequency Division Multiplexing        |
| PC      | Personal Computer                                 |

Glossary 255

| Term | Definition                                     |
|------|------------------------------------------------|
| PMP  | Point to Multipoint                            |
| PTP  | Point to Point                                 |
| QAM  | Quadrature Amplitude Modulation                |
| QPSK | Quadrature Phase Shift Keyed                   |
| RF   | Radio Frequency                                |
| RMA  | Return Merchandise Authorization               |
| RSSI | Received Signal Strength Indication            |
| RTTT | Road Transport and Traffic Telematics          |
| RX   | Receive                                        |
| SAR  | Standard Absorption Rate                       |
| SNMP | Simple Network Management Protocol             |
| sw   | Software                                       |
| TDD  | Time Division Duplex                           |
| TDWR | Terminal Doppler Weather Radar                 |
| TX   | Transmit                                       |
| UNII | Unlicensed National Information Infrastructure |
| URL  | Uniform Resource Locator                       |

Glossary 256

# **Cambium Networks**

Cambium Networks delivers wireless communications that work for businesses, communities, and cities worldwide. Millions of our radios are deployed to connect people, places and things with a unified wireless fabric that spans multiple standards and frequencies of fixed wireless and Wi-Fi, all managed centrally via the cloud. Our multi-gigabit wireless fabric offers a compelling value proposition over traditional fiber and alternative wireless solutions. We work with our Cambium certified ConnectedPartners to deliver purpose-built networks for service provider, enterprise, industrial, and government connectivity solutions in urban, suburban, and rural environments, with wireless that just works.

| User Guides                 | http://www.cambiumnetworks.com/guides                                                                            |
|-----------------------------|----------------------------------------------------------------------------------------------------|
| Technical training          | https://learning.cambiumnetworks.com/learn                                                                       |
| Support website (enquiries) | https://support.cambiumnetworks.com                                                                              |
| Main website                | http://www.cambiumnetworks.com                                                                                   |
| Sales enquiries             | solutions@cambiumnetworks.com                                                                                    |
| Warranty                    | https://www.cambiumnetworks.com/support/standard-warranty/                                                       |
| Telephone number list       | http://www.cambiumnetworks.com/contact-us/                                                                       |
| Address                     | Cambium Networks Limited, Unit B2, Linhay Business Park, Eastern Road, Ashburton, Devon, TQ13 7UP United Kingdom |

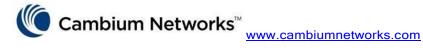

Cambium Networks and the stylized circular logo are trademarks of Cambium Networks, Ltd. All other trademarks are the property of their respective owners.

© Copyright 2023 Cambium Networks, Ltd. All rights reserved.

Cambium Networks 257